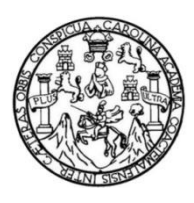

Universidad de San Carlos de Guatemala Facultad de Ingeniería Escuela de Ingeniería Mecánica Eléctrica

## **ELABORACIÓN DE PRÁCTICAS PARA LABORATORIO DE ELECTRÓNICA APLICADAS A ENLACE POR MEDIO DE FIBRA ÓPTICA CON EQUIPOS RAISECOM RAX 711**

### **William Alfredo Fernández Quintanilla**

Asesorado por el Ing. Byron Odilio Arrivillaga Méndez

Guatemala, junio de 2022

UNIVERSIDAD DE SAN CARLOS DE GUATEMALA

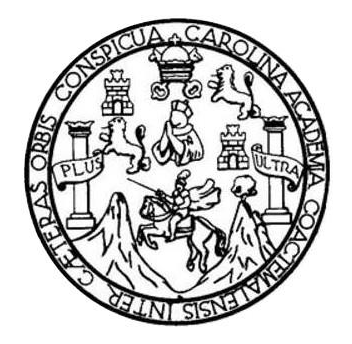

FACULTAD DE INGENIERÍA

## **ELABORACIÓN DE PRÁCTICAS PARA LABORATORIO DE ELECTRÓNICA APLICADAS A ENLACE POR MEDIO DE FIBRA ÓPTICA CON EQUIPOS RAISECOM RAX 711**

TRABAJO DE GRADUACIÓN

## PRESENTADO A LA JUNTA DIRECTIVA DE LA FACULTAD DE INGENIERÍA POR

**WILLIAM ALFREDO FERNÁNDEZ QUINTANILLLA** ASESORADO POR EL ING. BYRON ODILIO ARRIVILLAGA MÉNDEZ

AL CONFERÍRSELE EL TÍTULO DE

**INGENIERO ELECTRÓNICO**

GUATEMALA, JUNIO DE 2022

## UNIVERSIDAD DE SAN CARLOS DE GUATEMALA FACULTAD DE INGENIERÍA

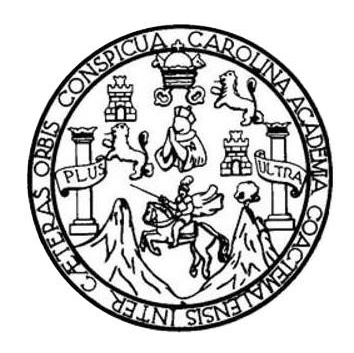

### **NÓMINA DE JUNTA DIRECTIVA**

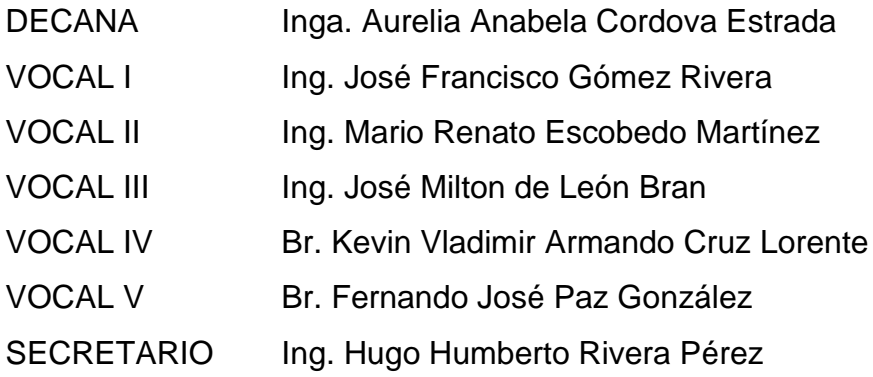

## **TRIBUNAL QUE PRACTICÓ EL EXAMEN GENERAL PRIVADO**

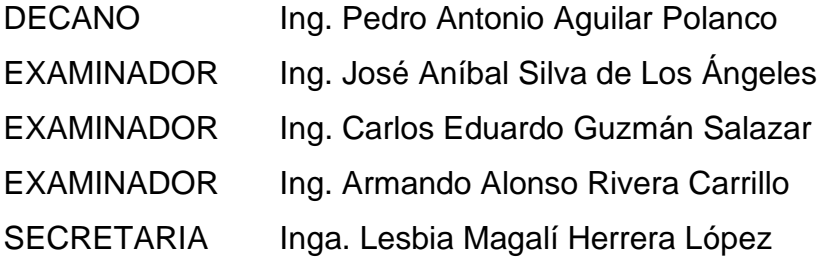

## **HONORABLE TRIBUNAL EXAMINADOR**

En cumplimiento con los preceptos que establece la ley de la Universidad de San Carlos de Guatemala, presento a su consideración mi trabajo de graduación titulado:

### **ELABORACIÓN DE PRÁCTICAS PARA LABORATORIO APLICADAS A ENLACE POR MEDIO DE FIBRA ÓPTICA CON EQUIPOS RAISECOM RAX 711**

Tema que me fuera asignado por la Dirección de la Escuela de Ingeniería Mecánica Eléctrica, con fecha 21 de julio de 2020.

**William Alfredo Fernández Quintanilla**

Guatemala, 29 de septiembre de 2021

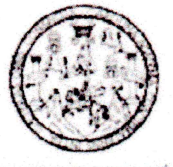

**FACULTAD DE INGENIERÍA** ESCUELA DE INGENIERÍA MECÁNICA ELÉCTRICA

Ingeniero Julio Solares Coordinador de Área de Electrónica Escuela Ingeniería Mecánica Eléctrica

Respetable Ingeniero Julio Solares

Por este medio le informo como asesor del trabajo de graduación del estudiante universitario de la carrera de Ingeniería Electrónica, William Alfredo Fernández Quintanilla, Carné 200614982, que he revisado el trabajo de graduación titulado: "ELABORACIÓN DE PRÁCTICAS PARA LABORATORIO DE ELECTRÓNICA APLICADAS A ENLACE POR MEDIO DE FIBRA ÓPTICA CON EQUIPOS RAISECOM RAX 711", y a mi criterio este está completo y cumple con los objetivos propuestos para su desarrollo según el protocolo.

Agradeciendo su atención a la presente,

Atentamente,

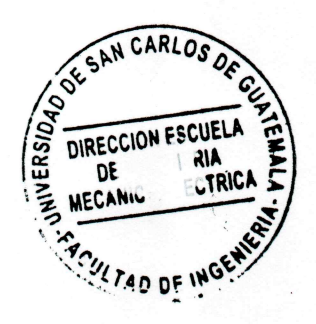

**Byron Odilio A** ∤rivillaga Méndez Ing.

Ing. Byron Odilio Arrivillaga Méndez Catedrático

Ingeniero Electrónico<br>No. Colegiado 5217

Asesor trabajo de graduación

Colegiado: 5217

#### **UNIVERSIDAD DE SAN CARLOS** DE GUATEMALA

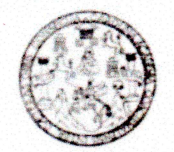

**FACULTAD DE INGENIERIA** 

Guatemala, 5 de noviembre de 2021

Señor director **Armando Alonso Rivera Carrillo** Escuela de Ingeniería Mecánica Eléctrica Facultad de Ingeniería, USAC

Estimado Señor director:

Por este medio me permito dar aprobación al Trabajo de Graduación titulado: ELABORACIÓN DE PRÁCTICAS PARA LABORATORIO DE ELECTRÓNICA APLICADAS A ENLACE POR MEDIO DE FIBRA ÓPTICA CON EQUIPOS RAISECOM RAX 711, desarrollado por el estudiante William Alfredo Fernández Quintanilla, ya que considero que cumple con los requisitos establecidos.

Sin otro particular, aprovecho la oportunidad para saludarlo.

Atentamente,

**ID Y ENSEÑAD A TODOS** 

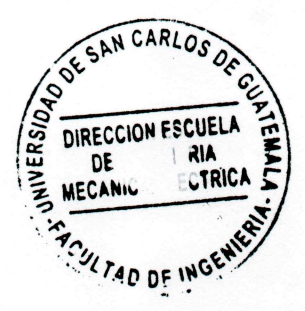

Ing. Julio César Solares Peñate Coordinador de Electrónica

Escuelas: Ingeniería Civil, Ingeniería Mecánica Industrial, Ingeniería Química, Ingeniería Mecánica Eléctrica, Asuela de Ciencias, Ingeniería Mecánica, Ingeniería<br>Electrónica, Ingeniería en Ciencias y Sistemas: Escuela Reg

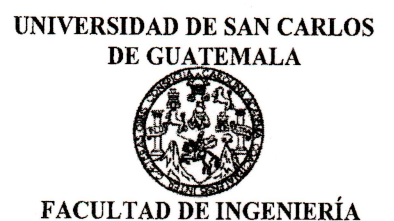

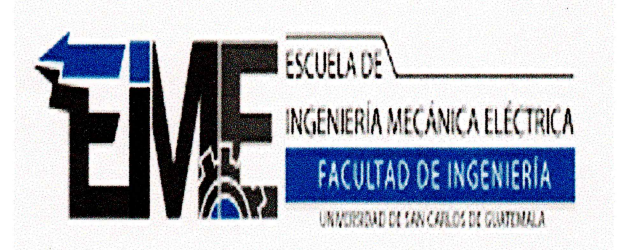

REF. EIME 10. 2022.

El Director de la Escuela de Ingeniería Mecánica Eléctrica, después de conocer el dictamen del Asesor, con el Visto Bueno del Coordinador al trabajo de Graduación del estudiante; WILLIAM de Área, FERNÁNDEZ **ALFREDO OUINTANILLA** titulado: ELABORACIÓN DE PRÁCTICAS PARA LABORATORIO DE **ELECTRÓNICA** APLICADAS A ENLACE POR MEDIO DE **FIBRA OPTICA** CON **EQUIPOS RAISECOM RAX 711,** CARLO<sub>S</sub> procede a la autorización del mismo.

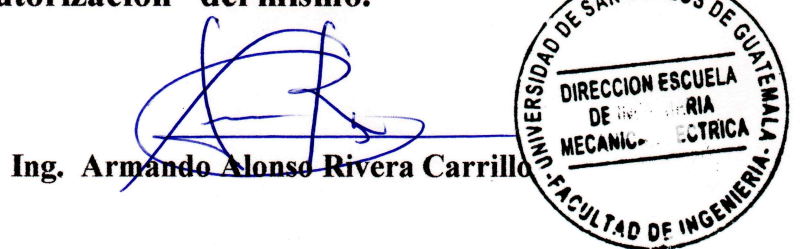

GUATEMALA, 21 DE **MARZO** 

2,022.

Escuelas: Ingeniería Civil, Ingeniería Mecánica Industrial, Ingeniería Química, Ingeniería Mecánica, Eléctrica, Asuela de Ciencias, Ingeniería Mecánica, Ingeniería<br>Electrónica, Ingeniería en Ciencias y Sistemas; Escuela Re

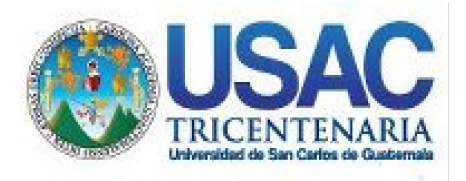

**Decanato** Facultad de Ingeniería 24189101- 24189102 secretariadecanato@ingenieria.usac.edu.gt

LNG.DECANATO.OI.439.2022

PICUA, CARO La Decana de la Facultad de Ingeniería de la Universidad de San Carlos de Guatemala, luego de conocer la aprobación por parte del Director de la Escuela de Ingeniería Mecánica Eléctrica, al Trabajo de Graduación titulado: **ELABORACIÓN DE PRÁCTICAS PARA LABORATORIO DE ELECTRÓNICA APLICADAS A ENLACE POR MEDIO DE FIBRA ÓPTICA CON EQUIPOS RAISECOM RAX 711,** presentado por: **William Alfredo Fernández Quintanilla,** después de haber culminado las revisiones previas bajo la responsabilidad de las instancias correspondientes, autoriza la impresión del mismo.

IMPRÍMASE:

UNIVERSIDAD DE SAN CARLOS DE GUATEMALA **DECANA Inga. Aurelia Anabela Cordova Estrada** 

Decana

Guatemala, junio de 2022

#### AACE/gaoc

Escuelas: Ingeniería Civil, Ingeniería Mecánica Industrial, Ingeniería Química, Ingeniería Mecánica Héctrica, - Escuela de Ciencias, Regional de Ingeniería Sanitaria y Recursos Hidráulicos (ERIS). Post-Grado Maestría en Sistemas Mención Ingeniería Vial. Carreras: Ingeniería Mecánica, Ingeniería Electrónica, Ingeniería en Ciencias y Sistemas. Licenciatura en Matemática. Licenciatura en Física. Centro de Estudios Superiores de Energía y Minas (CESEM). Guatemala, Ciudad Universitaria, Zona 12. Guatemala, Centroamérica.

## **ACTO QUE DEDICO A:**

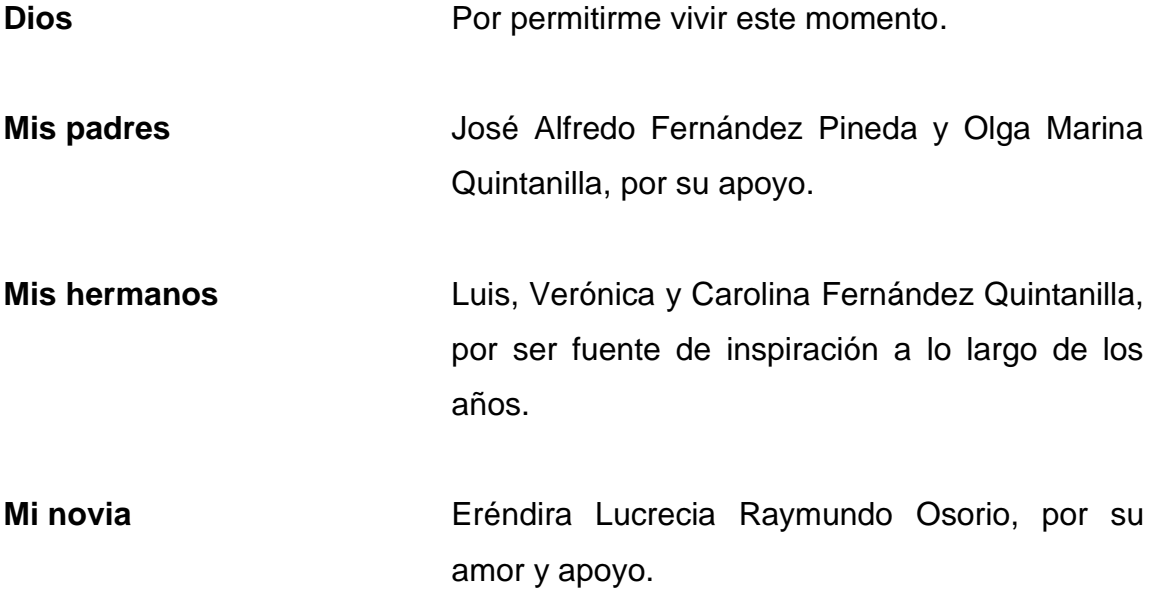

## **AGRADECIMIENTOS A:**

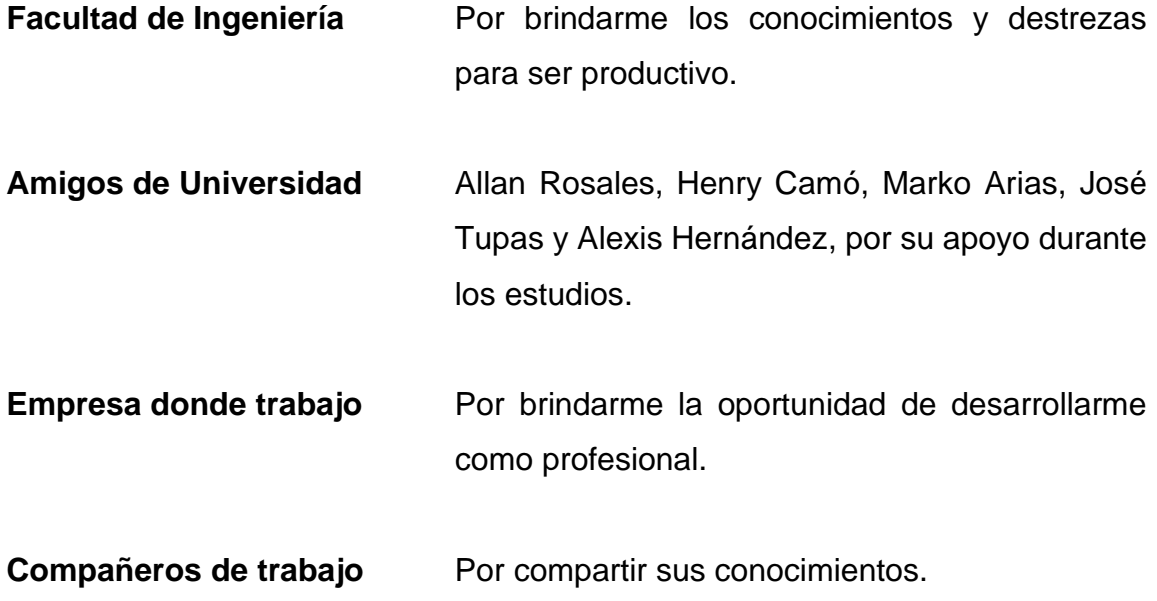

## **ÍNDICE GENERAL**

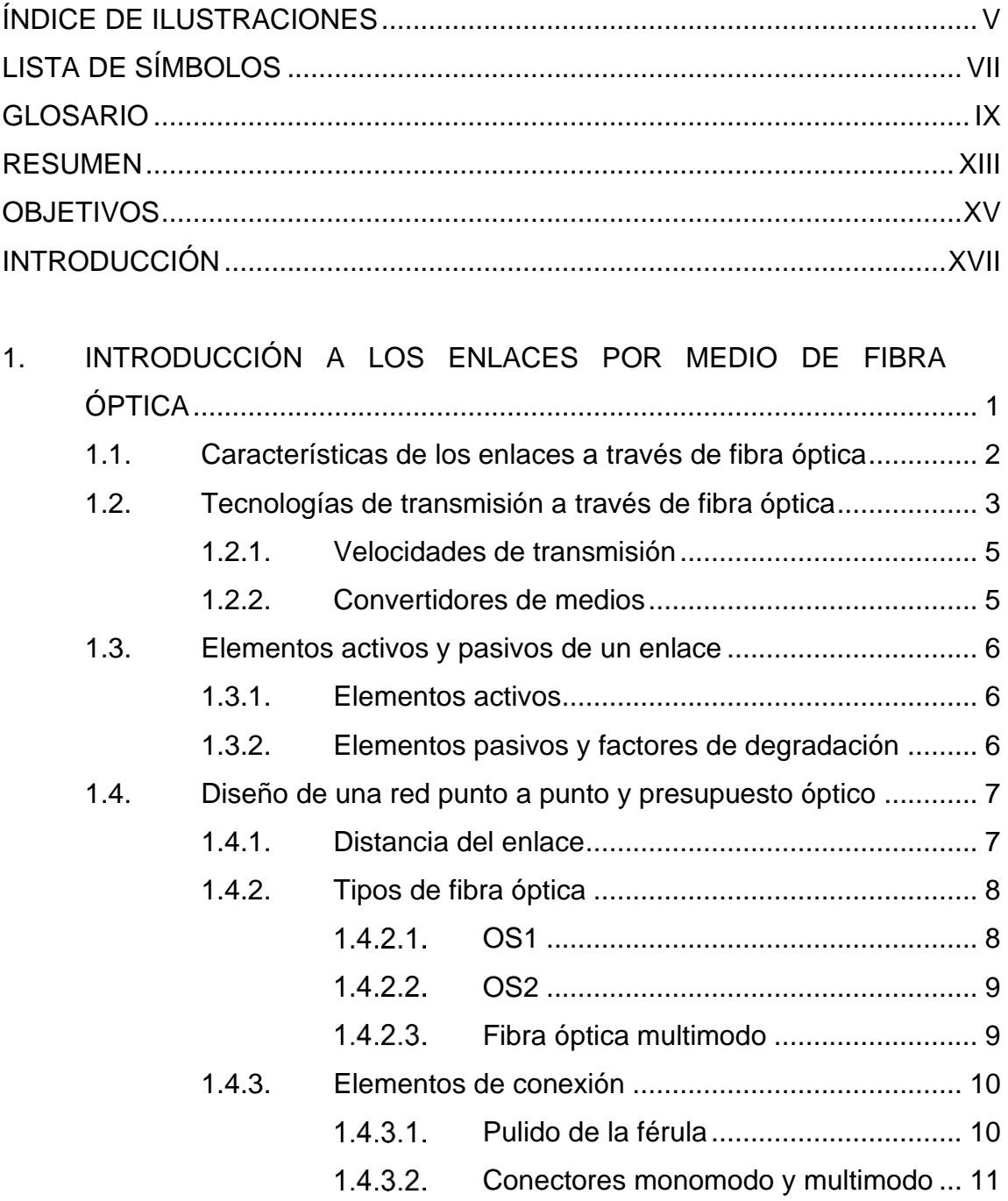

![](_page_11_Picture_141.jpeg)

![](_page_12_Picture_179.jpeg)

## <span id="page-14-0"></span>**ÍNDICE DE ILUSTRACIONES**

## **FIGURAS**

![](_page_14_Picture_197.jpeg)

![](_page_15_Picture_148.jpeg)

## **TABLAS**

![](_page_15_Picture_149.jpeg)

# **LISTA DE SÍMBOLOS**

![](_page_16_Picture_44.jpeg)

<span id="page-16-0"></span>**Símbolo Significado**

### **GLOSARIO**

- <span id="page-18-0"></span>**Atenuación** Degradación de la potencia de la señal óptica causada por favor factores externos o internos.
- **Autosoportado** Tipo de cable de fibra óptica que internamente contiene elementos que permiten su sujeción aérea sin necesidad de cable guía.

**Bobina de lanzamiento** Tramo de fibra óptica utilizado normalmente de 2 km de largo utilizado para certificación de enlaces y conectores de fibra óptica.

- **Demarcador** Equipo utilizado en redes de transporte que delimite la red del proveedor de servicios con la red local del cliente.
- **Factibilidad** Estudio realizado para corroborar si la construcción de un enlace es viable a nivel físico.

**Flujograma** Representación gráfica de un proceso o algoritmo con el objetivo de ver la secuencia de un proceso.

**FTTH** *Fiber to the home.* Concepto utilizado para la distribución de servicios a través de fibra óptica en masa específicamente a hogares o negocios.

![](_page_19_Picture_105.jpeg)

**GPON** Red óptica pasiva con capacidad de gigabit.

**KMZ** *Keyhole Markup language.* Lenguaje de marcas utilizado para representar anotaciones geográficas y visualizar mapas georeferenciados.

**LC** Conector lucent.

**Modelo OSI** Es un modelo utilizado para referencia cuando se analizan los protocolos de red.

**Monomodo** Tipo de fibra óptica que permite el paso de solo el modo transversal del haz de luz que transporta la información.

**MPLS** Conmutación de etiquetas multiprotocolo.

**Multimodo** Tipo de fibra óptica con un núcleo grande en comparación con la monomodo, permite la transmisión de múltiples modos del haz de luz.

**OTDR** Reflectómetro óptico en el dominio del tiempo.

- **PON** Red óptica pasiva.
- **SC Conector cuadrado.**
- *Splitter* Elemento utilizado para dividir el haz de luz para que este llegue a varios usuarios y con esto establecer un enlace de fibra óptica.
- **Terminal** Equipo colocado en el cliente final donde normalmente se entregan los servicios de internet o datos.
- **UPC** Conector ultrafísico.
- **VLAN** *Virtual Local Area Network.* Método utilizado para crear una separación lógica entre redes que comparten el mismo medio físico.
- WDM **Multiplexación por división de longitud de onda.**

XII

### **RESUMEN**

<span id="page-22-0"></span>El propósito de este trabajo de graduación consiste en introducir al estudiante de prácticas en el diseño de enlaces a través de fibra óptica, buscando la comprensión de los fenómenos físicos que afectan dichos enlaces.

Se pretende que luego de realizar las prácticas, el estudiante conozca y aplique los conocimientos adquiridos para realizar el diseño, implementación y resolución de problemas relacionados con la fibra óptica.

## **OBJETIVOS**

#### <span id="page-24-0"></span>**General**

Desarrollar prácticas de laboratorio con elementos pasivos y activos de una red de fibra óptica tomando de base el nivel uno y dos del modelo OSI.

#### **Específicos**

- 1. Que el estudiante aprenda a configurar equipos Raisecom Rax 711 para establecer una red punto a punto de transmisión de datos.
- 2. Que el estudiante conozca los elementos que componen un enlace a través de fibra óptica.
- 3. Llevar a la práctica los conocimientos teóricos adquiridos durante los cursos referentes a este tema.
- 4. Conocer los procesos y cálculos necesarios para la implementación de un enlace a través de fibra óptica.

## **INTRODUCCIÓN**

<span id="page-26-0"></span>La tecnología avanza continuamente y gracias a esto, se ha alcanzado una gran capacidad para transporte de datos; la fibra óptica se ha posicionado como un estándar en los últimos años debido a su bajo costo y confiabilidad; la mano de obra y los dispositivos asociados a la implementación, también contienen bajos costos gracias a la estandarización de este medio como canal de comunicación.

Es importante mantenerse a la vanguardia de la tecnología, por lo que, para un egresado de la carrera de electrónica de la Facultad de Ingeniería, es indispensable conocer los elementos que conforman una conexión de fibra óptica; sus elementos pasivos, activos, comandos de configuración, niveles de atenuación, niveles aceptables, críticos, entre otros, para lograr un mejor desempeño laboral y poner en práctica los conocimientos teóricos adquiridos durante la carrera.

El objetivo primordial del presente trabajo de investigación es lograr la obtención del título de enseñanza superior, así como transmitir los conocimientos adquiridos en la vida real a los futuros profesionales de la ingeniería electrónica, quienes, a corto, mediano y largo plazo, estarán a cargo de la creación de nueva tecnología y mantenimiento de la existente.

XVII

XVIII

## <span id="page-28-0"></span>**1. INTRODUCCIÓN A LOS ENLACES POR MEDIO DE FIBRA ÓPTICA**

Su desarrollo en la década de 1960 abrió un abanico de posibilidades para la comunicación global. Se puede describir esta tecnología como la transmisión de información a través de filamentos de vidrio o plástico de un punto a otro utilizando luz, pero si se profundiza en el concepto, la luz puede ser tomada como partícula u onda electromagnética, por lo que, para efectos de este planteamiento, se utilizan ondas electromagnéticas moduladas que transmiten información.

Puede ser que cada fabricante de fibra óptica utilice diferente proceso, pero todos deben cumplir con las normas especificadas a nivel mundial, de tal manera que las fibras fabricadas por diferentes marcas sean compatibles. En este trabajo de investigación, se tomarán en cuenta diferentes elementos los cuales conforman un enlace de capacidad a través de fibra óptica y, dada la importancia de cada uno, se hará énfasis en sus aspectos relevantes.

Cabe mencionar que, no solo se tratará de la parte técnica de un enlace (equipos, medio, elementos activos, pasivos, entre otros), sino también del aprendizaje a través de la práctica o también llamado aprendizaje activo que es la mejor manera de retener información aprendida a largo plazo.

En el caso del aprendizaje pasivo, explicado en varios estudios, se ha demostrado que se retiene el 5 % de información al estar en una conversación o conferencia y un 10 % al realizar una determinada lectura.

1

#### <span id="page-29-0"></span>**1.1. Características de los enlaces a través de fibra óptica**

Para comprender este tema, se debe profundizar en los elementos que componen dichos enlaces. Como primer elemento, se puede mencionar a la fibra óptica, la cual se compone de un núcleo ya sea de vidrio o plástico revestido de un material, con un índice de refracción más bajo, lo cual permite que la luz enviada a través del filamento rebote en el revestimiento. Gracias a esto la luz viaja a grandes distancias con pocas pérdidas permitiendo enlaces confiables y de gran ancho de banda.

Para llevar a cabo lo anterior, es necesario separar la tecnología de fibra óptica en dos tipos: multimodo y monomodo; básicamente su uso depende de la distancia a la cual se pretenda transmitir información. El núcleo de la fibra multimodo es más grande lo cual permite varios modos de propagación, esto implica que su alcance es corto, aunque también permite mayor potencia de transmisión mientras que la fibra monomodo permite grandes distancias con poca atenuación.

Dentro de las características de la fibra óptica se pueden mencionar la atenuación, la cual se define como cualquier fenómeno, evento externo o interno que causa decremento en potencia de la señal. Lo interesante para propósitos de cálculo y presupuesto óptico es que al perder 3dB de potencia, la misma se disminuye a la mitad. Comúnmente una atenuación en la fibra óptica se produce por curvaturas que la fibra no soporta, algún daño externo o, en pocos casos, impurezas que afectan el viaje del haz de luz a través del filamento.

Existen diferentes normas con las cuales se fabrica fibra óptica que van conforme a las necesidades de aplicación, por ejemplo: la ITU-T G.652D IEC-EN 60793-2-50 Cat. B.1.1 y IEC-EN 60793-2-50 Cat. B.1.3., es una fibra óptica con

2

excelentes características para la ventana de 1 310 nm y 1 550 nm, bajo pico de agua y poca dispersión en la segunda ventana, hace que sea comúnmente utilizada, lo cual puede observarse en la figura siguiente:

<span id="page-30-1"></span>![](_page_30_Figure_1.jpeg)

![](_page_30_Figure_2.jpeg)

Fuente: Profesional review. *Fibra óptica: estructura interna*. https://www.profesionalreview.com/ 2019/02/15/fibra-optica-que-es/. Consulta: 20 de marzo de 2021.

La figura anterior muestra la estructura interna y externa de un cable de fibra óptica; este ejemplo Ilustra el cable con mayor cantidad de elementos internos.

#### <span id="page-30-0"></span>**1.2. Tecnologías de transmisión a través de fibra óptica**

El formato en que se envía la información a través de la fibra óptica es importante, ya que existen diversas maneras de hacerlo y cada una tiene sus ventajas y desventajas. En la actualidad se busca optimizar su uso y han surgido en el mercado distintas tecnologías, entre las cuales se puede mencionar:

- a WDM, la cual significa multiplexar varias señales a través de un mismo canal, por división de longitudes, lo cual permite enviar diferentes señales a través de un mismo canal multiplexando cada señal al inicio de la transmisión y separando cada señal en el receptor y permitiendo enviar una cantidad considerable de datos con solo dos hilos de fibra óptica.
- La tecnología FTTH, esta intenta resolver un problema común que se ha generado a medida que se han desarrollado los enlaces de internet, a través de fibra óptica, llegan hasta el hogar, ya que por la densidad de clientes que requieren los servicios no es posible que haya una infraestructura tan robusta para su entrega. Los costos asociados representan considerables cantidades de dinero y por ello esta tecnología logra la entrega de una gran densidad de servicios directos hasta el cliente final utilizando solamente dos hilos para transmisión y recepción, los cuales llegan a un punto determinado donde la señal se subdivide por medio de un divisor óptico para llegar a su destino final, comúnmente asociada a una red PON, la cual no contiene elementos activos más que el cliente y el nodo de servicio.
- La otra de las tecnologías más utilizadas es la SONET/SDH la cual brindó un gran avance a su antecesor PDH y se posicionó como un estándar a nivel de transmisión en redes metropolitanas y de largo alcance, estandarizó velocidades de transmisión, formato, estructura al multiplexar, entre otros, así como normas en gestión de red y equipos.

4

#### **1.2.1. Velocidades de transmisión**

<span id="page-32-0"></span>Se conoce que la capacidad de infraestructura tiene su límite y esto también aplica a los enlaces de fibra óptica, ya que en cierto punto los elementos internos que la conforman impiden que su velocidad se incremente. Analizando la interacción de la luz con el silicio (actualmente es el material con que se fabrica la fibra óptica). Según los estudios recientes se han alcanzado velocidades por encima de los 50 Tbps, aunque como bien se conoce, la tecnología avanza y los datos que hoy sorprenden, serán en el futuro algo normal y cotidiano.

#### **1.2.2. Convertidores de medios**

<span id="page-32-1"></span>Para establecer enlaces a través de fibra óptica, es necesario convertir las señales eléctricas que generan los equipos activos a señales luminosas, las cuales pueden ser transportadas de un punto a otro. Estos elementos básicamente funcionan encendiendo y apagando un elemento que emite luz y que, los ciclos de luz y no luz, sean acordes a las señales de unos y ceros que se pretendan enviar, se comprende que en el receptor se debe tener un elemento que logre captar la luz y transforme esas variaciones entre luz y no luz a impulsos eléctricos.

Para los propósitos de este trabajo de investigación, se utilizaron convertidores de medios de 15, 40 y 80 kilómetros con el objetivo de medir las diferentes potencias de transmisión y recepción, estos convertidores de medios trabajan en longitudes de onda de 1 510 nm y 1 310 nm respectivamente, para transmisión y recepción, ya que utilizan solamente un canal físico para transmitir y recibir datos por lo que las frecuencias deben ser diferentes.

#### <span id="page-33-0"></span>**1.3. Elementos activos y pasivos de un enlace**

Existen diferentes elementos que interactúan con la fibra óptica, ya sea que aporten energía, modifiquen las ondas lumínicas o la degraden, por lo que es importante explicarlos a continuación:

#### **1.3.1. Elementos activos**

<span id="page-33-1"></span>Para comprender este concepto, se debe conocer que, de alguna manera, la luz es convertida de impulsos eléctricos a impulsos ópticos para que estos viajen a través de la fibra óptica; también, si es necesario, se deben amplificar estos impulsos para que recorran grandes distancias y puedan llegar a su destino para después convertir nuevamente estos impulsos de luz, a señales eléctricas que puedan ser tomadas por los equipos de procesamiento de datos. Se puede observar, en el análisis anterior, que se necesitan elementos que interactúen con la luz de manera activa, por ejemplo, emitiendo, recibiendo, amplificando, entre otros aspectos.

Se pueden mencionar como elementos activos los transmisores, amplificadores, receptores, moduladores, entre otros, por lo que el proyecto planteado en este trabajo de graduación comprende los elementos básicos de un enlace a través de fibra óptica.

#### **1.3.2. Elementos pasivos y factores de degradación**

<span id="page-33-2"></span>Cuando la luz viaja a través de la fibra óptica, se encuentra con elementos que atenúan, refractan o dispersan el haz de luz emitido, los cuales provocan degradación en la señal emitida e incluso su pérdida; mientras que algunos de estas degradaciones son a causa de imperfecciones en la fibra óptica. Otros

pueden ser externos como el daño, doblez muy pronunciado, micro cortes, cortes totales, fusiones por empalmes de fibra, entre otros.

Existen ciertos elementos que son parte esencial de una red de fibra óptica que, a pesar de producir pérdidas o reflectancias son indispensables al momento de interconectar equipos o fibra óptica. Los diferentes tipos de conectores son utilizados para interactuar con la fibra óptica que, dependiendo de su forma, tienen ventajas o desventajas. Así mismo interactúan con el haz de luz de diferente manera causando más o menos atenuación o reflectancia sin olvidar su costo.

En cuanto a otros elementos pasivos se puede mencionar los distribuidores del haz de luz llamados *spliter*s, los cuales son mayormente utilizados en redes PON; también los empalmes mecánicos que permiten unir fibras sin necesidad de hacer una fusión entre ellas o los atenuadores, cuya importancia radica en que con ellos se logra llegar a los niveles de potencia adecuados.

#### <span id="page-34-0"></span>**1.4. Diseño de una red punto a punto y presupuesto óptico**

Cuando se emite luz a través de la fibra óptica, se debe de recordar los factores internos y externos que pudieran influir en la creación y puesta en funcionamiento de un enlace, la distancia, el tipo de fibra, tipos de conectores, longitud de onda a la cual se quiera transmitir, elementos muy importantes por tomar en cuenta.

#### **1.4.1. Distancia del enlace**

<span id="page-34-1"></span>La distancia de un enlace es uno de los elementos relevantes por tomar en cuenta cuando se realiza un análisis de diseño. Se debe comprender que la luz,

a semejanza del sonido, pierde fuerza cuando atraviesa algún elemento. Acorde con la distancia en la cual se va a desempeñar dicho enlace, es como se escogen ciertos elementos activos en los cuales la potencia de transmisión es el punto importante debido a que, en el extremo de la recepción, se necesitan ciertos niveles de rango aceptables para que el enlace funcione correctamente. La distancia se encuentra ligada al nivel de atenuación que tendrá el tramo de fibra y es directamente proporcional a la misma.

#### **1.4.2. Tipos de fibra óptica**

<span id="page-35-0"></span>La fibra óptica se puede clasificar en dos grandes grupos: monomodo y multimodo, los cuales se subdividen en varios tipos dependiendo de las aplicaciones que se quieran desarrollar, por ejemplo: en la fibra monomodo (SM) tenemos los tipos OS1 y OS2 *(Optical single mode* 1 y 2) que básicamente contienen ciertas características que influyen en la manera en que la luz viaja a través de ellas.

#### $1.4.2.1.$ **OS1**

<span id="page-35-1"></span>En cuanto al tipo OS1, este cable está hecho con el estándar G652 el cual describe las características mecánicas, de geometría y de transmisión. El desarrollo de esta fibra, en 1984, fue un gran avance para su estandarización y comercialización. Entre las características importantes están: cuenta con una baja dispersión al transmitir en las ventanas de 1 310 nm y 1 550 nm, su estructura es rígida, por lo cual sus aplicaciones son más enfocadas a interiores y su máxima atenuación es de 1 dB/Km.
#### $1.4.2.2.$ **OS2**

Ahora bien, el tipo OS2, representa una evolución del cable G652 llamado G652 C-D, el cual tiene mejores características que se identifican en: una atenuación máxima de 0.4 dB/km, baja dispersión en las longitudes de onda 1 310 nm y 1 550 nm, la estructura interna es suelta de manera que permita elongaciones y esfuerzos mecánicos, por lo que, es una excelente opción para el exterior y, para los propósitos de este trabajo de investigación, las pruebas y análisis de datos se realizarán con este tipo de fibra óptica.

#### $1.4.2.3$ **Fibra óptica multimodo**

Para analizar la fibra multimodo, se puede separar en dos grandes grupos: índice fijo e índice gradual, teniendo similares características, aunque la fibra de índice gradual permite alcanzar mayores distancias gracias a una atenuación de 5 dB/km. La fibra multimodo de índice fijo, cuenta con una mayor atenuación por kilómetro alrededor de 10 dB/km su ancho de banda esta entre 10 y 20 Mhz, su diámetro comprende 62,5/125 micras lo cual la hace bastante fácil de manejar y comúnmente utilizada para interconexiones entre equipos.

En cuanto a la otra fibra, la de índice gradual, como su nombre lo indica, en esta fibra el índice de refracción se modifica gradualmente mientras que su ancho de banda está entre 200 a 1 000 Mhz, el diámetro corresponde a 50/125 micras. Normalmente la fibra multimodo es utilizada para trabajos que no requiera alta velocidad o largas distancias. Por su facilidad y bajo costo también se utiliza comúnmente para conexiones entre equipos y dispositivos de planta externa o bien, si los equipos por utilizar cuentan con una gran potencia también pueden ser utilizadas para enlaces de corta distancia.

### **1.4.3. Elementos de conexión**

En la elaboración del diseño, es importante conocer todos los elementos que afectarán el desempeño del enlace, dentro de estos, hay que tomar en cuenta las conexiones entre equipos y la parte de planta externa, los tipos de conectores tienen diferentes características que se analizan a los siguientes incisos.

Los conectores son importantes, pero tienen su punto débil en los enlaces a través de fibra óptica, debido a que marcan un lugar muy susceptible a daños, pérdida de potencia, atenuación, entre otros. Tomando esto en cuenta, al momento de diseñar e implementar un enlace, primero se debe escoger el tipo de conector correcto para una necesidad concreta y así lograr que el enlace funcione de manera óptima.

Básicamente, se tienen tres elementos que componen un conector de fibra óptica: primero la férula que es el elemento relevante del conector, se encarga de alinear, proteger y sujetar la fibra, el segundo elemento es el acoplamiento que mantiene el conector en su posición al estar conectado a un dispositivo, y, por último, el cuerpo del conector que es la estructura donde se encuentra el elemento de acoplamiento, la férula y la bota.

#### $1, 4, 3, 1$ **Pulido de la férula**

El pulido determina la pérdida por retorno en un cable de fibra óptica, esto se manifiesta cuando la luz, se devuelve a la fuente de luz, por la no continuidad del espacio entre ellas y se mide en decibeles. Las férulas tienen diferentes tipos de pulimiento y son clasificadas en: PC (*physical Contac*), UPC (*ultra physical contac*) y APC (*angle physical contac*).

10

Profundizando en cada tipo de pulimiento, el PC tiene una ligera curvatura lo cual ayuda a eliminar ese espacio de aire entre las férulas, pero tiene la peor pérdida por retorno que es entre -30 y -40 dB, mientras que el pulimiento UPC cuentan también con una curvatura, aunque más pronunciada con pérdidas de retorno entre -40 y -55. Por último, están las APC, que cuentan con un ángulo de 8 grados lo cual permite un mejor contacto entre las superficies y tienen la mejor pérdida por retorno al ser de -60 dB.

Varios métodos han sido desarrollados a lo largo de los años para la creación de conectores de fibra óptica, por ejemplo, los conector de epoxy que, a pesar que son más difíciles de terminar, cuentan con mayor seguridad y robustez y su pérdida por inserción se encuentra entre 0,1 dB y 0,3 dB, mientras que los conectores prepulidos no necesitan ningún trabajo, porque cuentan con un pequeño empalme de fibra pegado y están pulidos desde la fábrica aunque su pérdida de inserción oscila entre 0,5 dB y 0,7 dB.

#### $1.4.3.2.$ **Conectores monomodo y multimodo**

Las principales diferencias radican en que son identificados con diferentes colores, los conectores multimodo se identifican con *beige* y verde mientras que los monomodo de azul, también la apertura es de 126 micrones para el monomodo y el multimodo está entre 127 y 128 micrones. En cuanto al precio, los conectores monomodo tienden a ser mayores y, en consecuencia, se asume, de un mejor desempeño.

Existen diferentes tipos de conectores en función a la necesidad de los enlaces que se desean implementar, empezando por el conector SC (*standard conector*) el cual fue creado en la década de 1980, tiene una pérdida por inserción promedio de 0,25 dB, están hechos para soportar alrededor de 1 000 ciclos de

conexión y desconexión, el conector LC (*lucent connector*) es popular para aplicaciones monomodo debido a su rendimiento superior y terminación sencilla, tienen férulas de 1,25 mm y utilizan un mecanismo de *push-pull* lo cual permite una pérdida por inserción de 0,1 dB promedio.

Otro tipo de conector es el ST (*straight tip*) el cual fue creado por AT&T. Tiene una pérdida de 0,25 dB por inserción en conjunto con una férula de 2,5 mm la cual utiliza un anclaje tipo bayoneta. Dentro de sus aplicaciones están los enlaces de corta y larga distancia como redes corporativas, campus, así como aplicaciones militares, soporta 50 ciclos de conexión y desconexión. Entre otros conectores conocidos está el FC (*ferrule connector*) el cual cuenta con una férula de cerámica de 2,5 mm que, para ajustar, utiliza un sistema roscado contando con una pérdida de inserción promedio de 0,3 dB, mayormente utilizados en aplicaciones monomodo y enlaces de alta velocidad.

## **1.4.4. Presupuesto óptico de un enlace**

Cada elemento de una red de fibra óptica interactúa de una manera activa o pasiva, normalmente los elementos activos suministran potencia y los elementos pasivos degradan la señal. Un presupuesto óptico consiste en el cálculo de la pérdida que se tendrá a lo largo de un enlace, con el propósito de seleccionar los elementos activos más adecuados que enviarán y recibirán las señales lumínicas y estas están en el rango de operación óptimo. Los conectores, las fusiones de fibra, la misma fibra óptica influyen en la cantidad de luz que ingresa al enlace y la que al final se estará recibiendo en el otro extremo.

El método más simple para realizar un presupuesto óptico es sumar la pérdida en potencia de cada elemento, que será parte del enlace, colocando valores promedios de acuerdo con las indicaciones del fabricante. Por ejemplo,

12

si se diseña un enlace con conectores LC, se colocarán los valores promedio de pérdida por cada conector por utilizar. En cuanto a la fibra óptica se debe calcular la atenuación total del enlace de acuerdo con la distancia del mismo y la atenuación por kilómetro que la misma fibra óptica llegará a producir. En el mercado real, la fibra óptica normalmente se vende por rollos o carretes de diferentes medidas lo cual implica que, para un enlace que exceda la cantidad de fibra contenida en un rollo, se deberá unir con más fibra para alcanzar la distancia deseada. Las fusiones de fibra óptica son el resultado de esta unión y también producen atenuación que en promedio alcanza los 0,15 dB que también debe ser incluido en el cálculo de presupuesto óptico.

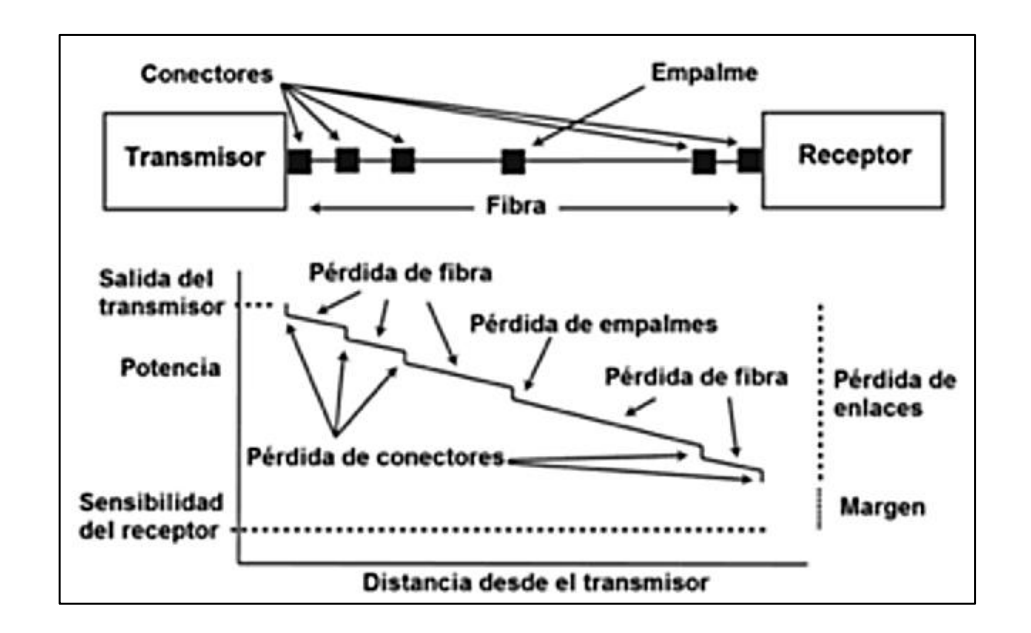

Figura 2. **Elementos de red y pérdidas ópticas**

Fuente: DOCS. *Presupuesto de potencia*. [https://www.thefoa.org/ESP-Design/Ch9.htm.](https://www.thefoa.org/ESP-Design/Ch9.htm) Consulta: 20 de marzo de 2020.

La atenuación también depende de la longitud de onda a la cual se necesite transmitir, esto se debe tomar en cuenta ya que es un factor que influye

directamente en el desempeño del enlace, por ejemplo, si se transmitiera una señal lumínica con una longitud de onda de 1 310 nm la fibra G652D tendría un valor de atenuación promedio de 0,335 dB/km en comparación con 1 550 nm que tendría un valor de 0,2 dB/km, en todo caso la atenuación tampoco es lineal ya que la atenuación en 1 650 nm es de 0,22 dB/km.

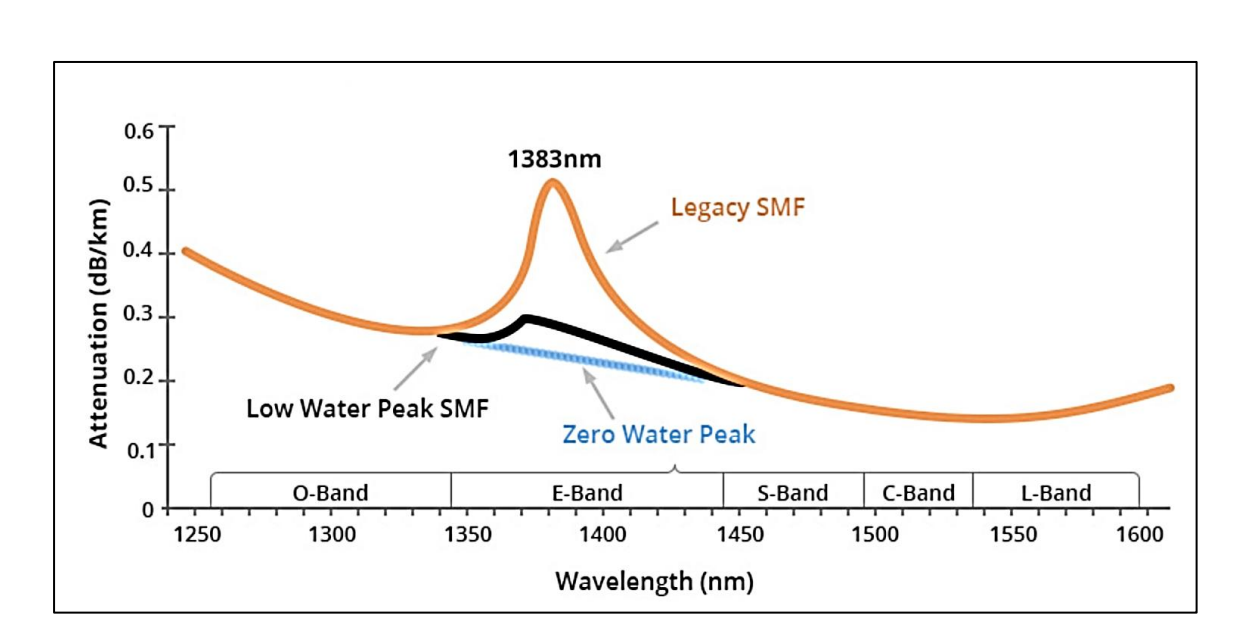

Figura 3. **Atenuación y longitud de onda**

Fuente: Fibra óptica. *Fundamentos fibra óptica. Atenuación*. [http://fibraoptica.blog.](http://fibraoptica.blog.tartanga.eus/fundamentos-de-las-fibras-opticas/) tartanga.eus/ [fundamentos-de-las-fibras-opticas/.](http://fibraoptica.blog.tartanga.eus/fundamentos-de-las-fibras-opticas/) Consulta: 20 de marzo de 2020.

Se observa en la gráfica anterior que la atenuación, a medida que la longitud de onda aumenta, no es lineal, los diferentes colores representan la respuesta en atenuación tomando como base la fibra G652, la cual tiene una alta atenuación a una longitud de onda de 1 383 nm mientras que la G652D muestra una baja atenuación a esa misma longitud de onda lo cual la hace una mejor opción en aplicaciones con multiplexación por longitud de onda.

El último aspecto de este tema es que se debe tomar en cuenta que estos son cálculos teóricos, los cuales dan una idea aproximada de la pérdida que tendría en el enlace de fibra óptica y permitirá, entonces, escoger de mejor manera al emisor y al receptor del enlace elegido.

### **1.5. Aplicación de capas modelo OSI**

De acuerdo con lo planteado en este trabajo de investigación, se planea mostrar la aplicación de las dos primeras capas del modelo OSI, recordando que, el modelo OSI es un estándar para la interconexión entre sistemas de diferente procedencia, los cuales buscan intercambiar información. Al poner en práctica las dos primeras capas del modelo OSI, se espera que el estudiante comprenda los procesos del medio físico, configuración y conexión entre los dos dispositivos que formarán parte de las prácticas.

### **1.5.1. Capa física**

Se plantea que, la comprensión de esta capa y las prácticas relacionadas a la misma, sean el punto relevante de la presente investigación, debido a que permitirá que el estudiante comprenda los fenómenos físicos que afectan a los elementos activos y pasivos de una red de fibra óptica punto a punto, se pretende hacer varias prácticas donde se pueda observar la variación de niveles de potencia al manipular el medio físico (fibra, conectores, entre otros).

### **1.5.2. Capa enlace de datos**

Es importante para el estudiante comprender la capa del acceso al medio, direccionamiento físico y detección de errores porque conocerá cómo los

15

problemas pueden causar errores en el medio físico y en la transmisión de información, y le permitirá hallar soluciones para los diferentes inconvenientes.

La capa dos del modelo OSI también hace referencia de MAC e IP que son esenciales para entender cómo funciona la comunicación entre dispositivos, para esto se plantea hacer diversas prácticas donde se haga referencia a estos conceptos. Los protocolos de trasmisión de datos como *spanning tree* o *switchport backup*, permiten redundar un enlace de fibra óptica, lo cual también serán parte de la práctica del estudiante.

### **1.6. ROS CLI**

Consiste en una serie de comandos fijos con los cuales se pueden realizar las diferente consultas o configuraciones del equipo, cada conjunto de comandos depende del nivel de privilegios y modo con el que cada usuario cuente, para los que estén familiarizados con el conjunto de comandos cisco y la lógica de operación, encontrarán grandes similitudes como el modo de configuración de interfaces y el modo de configuración global, de la misma manera se asignan niveles de privilegios a cada comando para que solo los usuarios con cierto nivel puedan acceder a ellos. Para profundizar en el ROS CLI (*raisecom operating system, command line interface*), se pueden mencionar algunos comandos básicos, que se presenta en el cuadro siguiente:

## Tabla I. **Comandos de acceso básico**

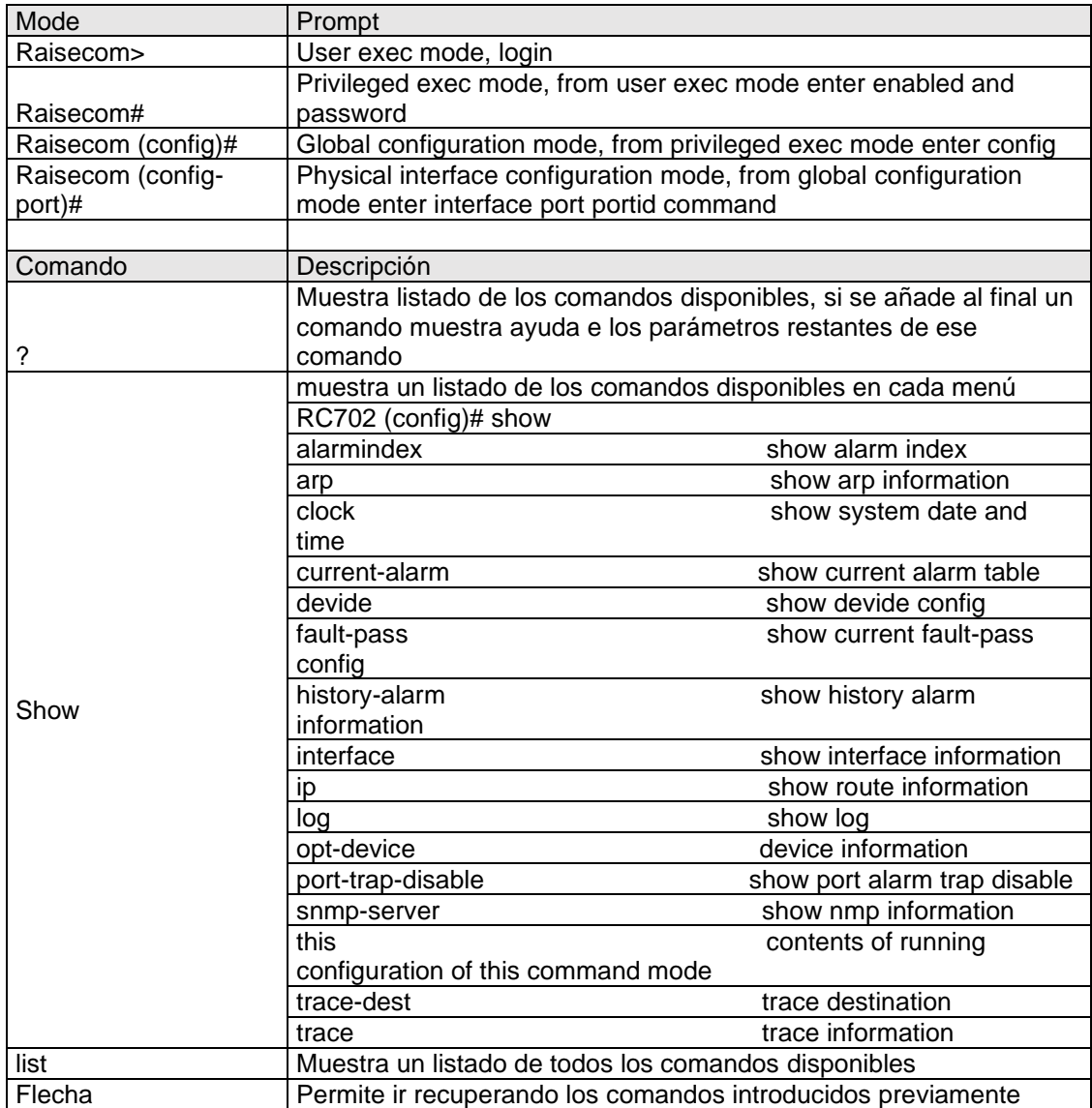

Fuente: elaboración propia, empleando Microsoft Excel 2016.

La tabla muestra los modos de configuración del equipo y algunos comandos básicos para su manejo.

Se debe tomar en cuenta que, las prácticas deben ser realizadas con cierta base de conocimiento sobre la configuración y gestión de equipos, lo cual comprende los módulos CCNA de cisco, esto ayudará a que el estudiante logre centrarse en lo más importante: comprender las aplicaciones, configuración y resolución de problemas.

Los equipos Raisecom han tomado una gran importancia desde la década pasada, ya que su fácil manejo y costo los tiene bien posicionados en el entorno tecnológico actual y con base a esto se planteó la práctica utilizando esta tecnología.

## **1.7. El conocimiento a través de la práctica**

A lo largo de todo el ciclo educativo, surgen varias interrogantes sobre los conocimientos teóricos que se van adquiriendo, a nivel general, se considera que la desconexión entre los conocimientos teóricos con los prácticos es un punto de mejora importante para el estudiante, por lo que este trabajo de investigación se basa en poner en práctica los conocimientos teóricos adquiridos, tomados de la experiencia y de los conocimientos técnicos adquiridos a lo largo de los años.

La acumulación de información no puede tomarse como conocimiento ya que su fin primordial es resolver problemas, lo cual realmente contribuye a sobresalir en este entorno cambiante. Lo que hay que mejorar, a nivel educativo, es la interacción de la teoría y la práctica, lo cual conlleva que el estudiante adquiera las destrezas necesarias para ser competitivo en el ámbito laboral, porque ingresar los comandos a un equipo físico para constatar su desempeño debe ser gratificante, al igual que manipular los elementos que componen un enlace a través de fibra óptica y verificar que realmente cumplen con los parámetros teóricos.

18

La sociedad ha dado grandes pasos tecnológicos gracias a que se han establecido laboratorios donde, a base de prueba y error, los conocimientos teóricos se convierten en una realidad que permiten resaltar la importancia del uso del método científico.

# **2. DISEÑO DE ENLACES A TRAVÉS DE FIBRA ÓPTICA**

Los enlaces a través de fibra óptica se han convertido en el estándar de comunicación, cuando se busca fiabilidad y gran ancho de banda, aunque claro, se necesita de un medio físico para lograrlo.

### **2.1. Análisis general**

Para llevar a cabo un análisis del tema de estudio, es necesario realizar un bosquejo general del proyecto, tomando en consideración los aspectos siguientes:

- Ubicación del enlace
- Factibilidad
- Estudio de campo
- Cálculo de materiales
- Aspectos legales por servidumbres
- Cálculo económico de materiales y equipos
- Cronograma para ejecución del proyecto

## **2.1.1. Ubicación del enlace**

Cualquier análisis de proyectos que implique la instalación de un equipo, construcción de una torre de telefonía, entre otros, tomará como base su ubicación. Para el caso de la fibra óptica, se tiene un escenario similar, porque se parte del cálculo del presupuesto óptico y los costos asociados a su instalación. Normalmente en un enlace de fibra oscura o un enlace punto de

capacidad, se dan dos ubicaciones las cuales pueden ser direcciones normales o con más precisión, coordenadas geográficas dadas en latitud y longitud, el sistema de proyección cartográfico UTM también es utilizado en este caso.

Para un enlace punto – multipunto el cual implica tener varios clientes que deriven de un mismo lugar, por ejemplo, FTTH, será necesaria la ubicación del punto central y todos los puntos donde se planee entregar determinado servicio.

Hay varias herramientas virtuales que son de gran ayuda en las cuales se puede ubicar cada punto suministrado, como Google Earth, Arcgis y Openstreetmaps, en el presente trabajo de investigación, se utilizará Google Earth, como puede observarse en la siguiente imagen:

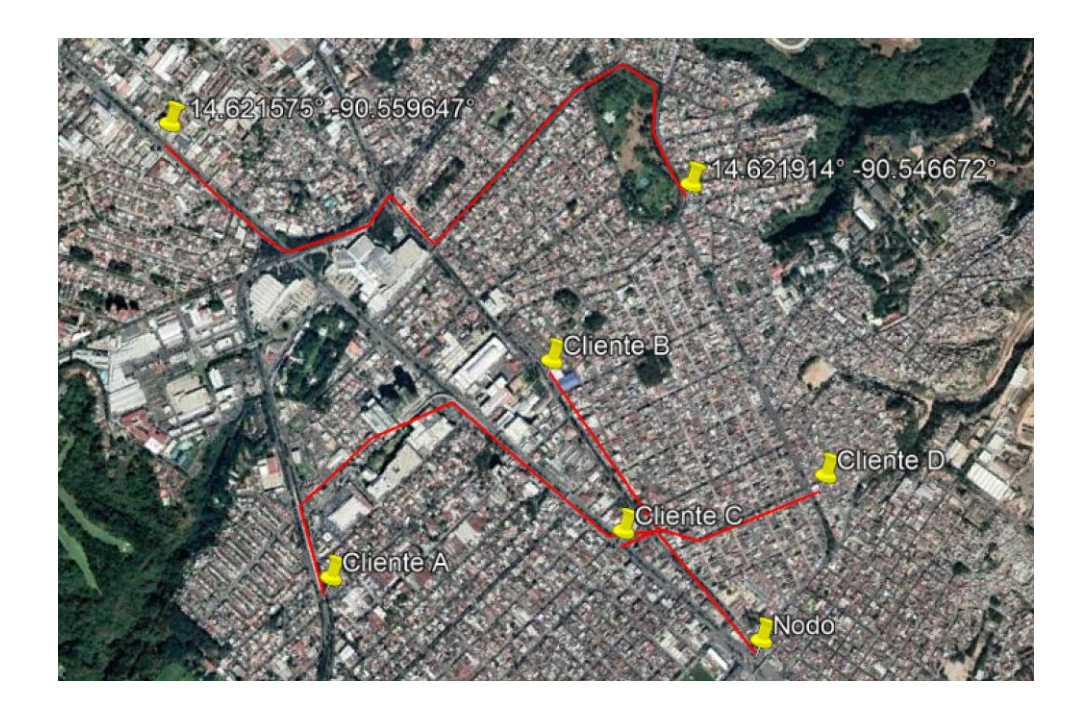

Figura 4. **Rutas de tendido**

Fuente: elaboración propia, empleando Google Earth Pro.

## **2.1.2. Factibilidad**

El primer paso es cuestionar si el proyecto se puede realizar o no, lo cual, visto desde un aspecto físico, se puede ver como el primer filtro por el cual debe pasar todo proyecto para constatar que sea viable seguir invirtiendo tiempo y esfuerzo, porque conlleva hacer una aproximación con alguna herramienta virtual que permita generar ideas, opciones de antes y después, es decir, medir la probabilidad de éxito o fracaso.

Se toman las ubicaciones suministradas por el cliente y por medio de Google Earth se procede a trazar las posibles rutas del enlace, tomando como referencia información previa buscando la mejor ruta y dando opciones, como puede observarse en la siguiente imagen satelital:

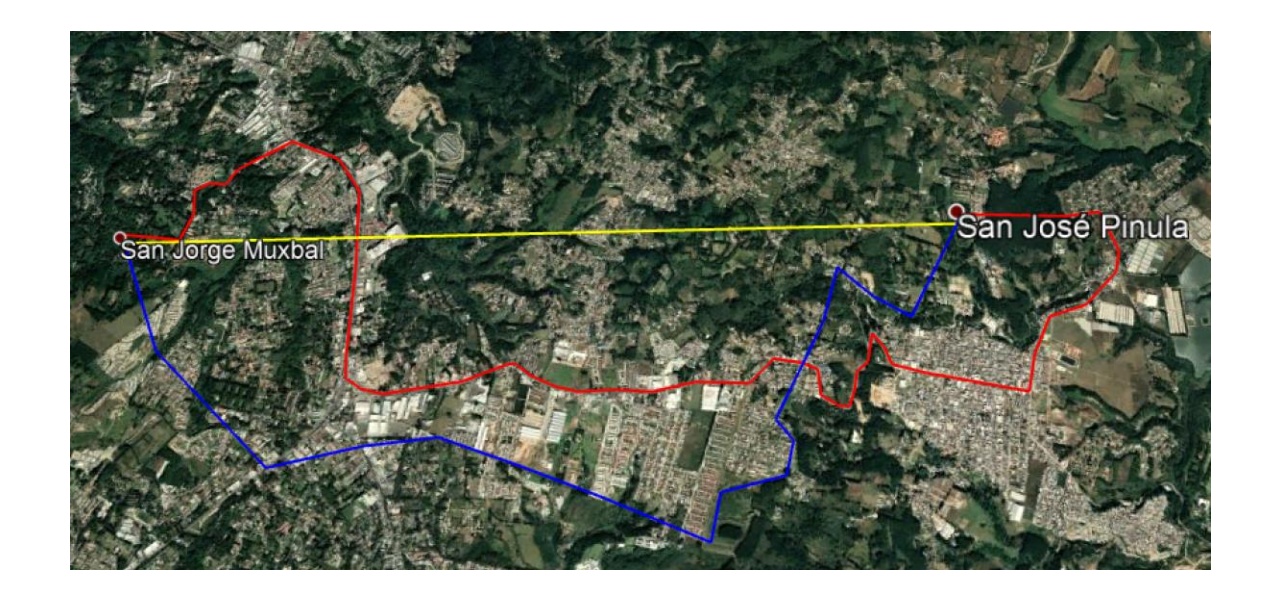

## Figura 5. **Opciones de ruta para proyecto**

Fuente: elaboración propia, empleando Google Earth Pro.

La imagen satelital anterior es un ejemplo de cómo cada línea dibujada de color diferente representa una manera de conectar el punto A San Jorge Muxbal con el punto "B" San José Pinula, obteniendo la distancia aproximada del enlace con la opción del perfil de elevación que da la herramienta.

La siguiente imagen satelital (figura) es otro ejemplo que se vincula con la anterior, por lo que se presenta a continuación:

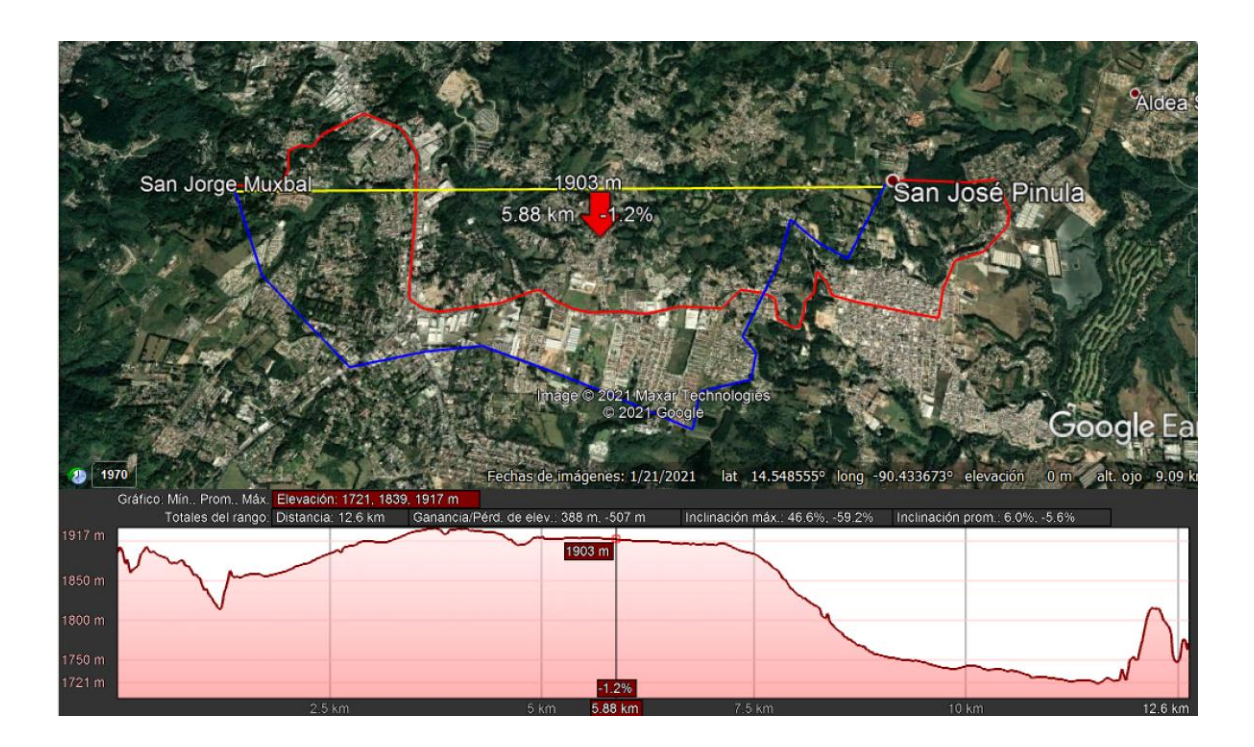

### Figura 6. **Cálculo de distancia para enlace**

Fuente: elaboración propia, empleando Google Earth Pro

Con la imagen anterior, se puede observar que, la distancia del enlace es primordial para los cálculos de fibra óptica ya que de acá se obtienen materiales, costos, tiempo de ejecución, entre otros.

En la tabla siguiente se presenta la información relevante acerca de los datos obtenidos con la información previa sobre el sector donde se hará el proyecto:

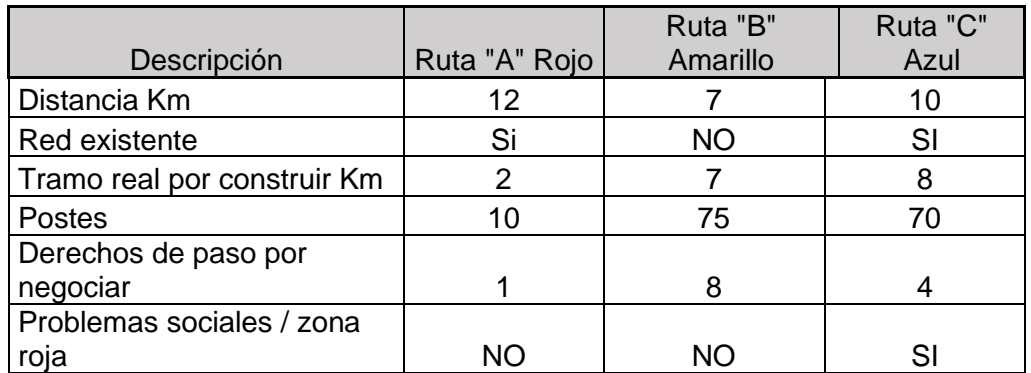

### Tabla II. **Comparación y análisis de distancia del enlace**

Fuente: elaboración propia, empleando Microsoft Excel 2016.

Con la tabla anterior se realiza el análisis de la mejor opción donde puede llevarse a cabo el proyecto. Con la información obtenida se hacen las conclusiones siguientes:

- La ruta A cuenta con la mayor distancia, gracias a que existe un proyecto previo en el sector y solo será necesario instalar 2 Km de fibra óptica, mientras que en las otras opciones es necesario instalar la totalidad o bien un alto porcentaje de la fibra óptica.
- La ruta B cuenta con 8 puntos donde será necesario negociar con pobladores, el derecho de paso para la fibra y la instalación de posteado, aspecto que en las otras opciones es menor.

• La ruta C es la única que cuenta con conflictos sociales, o se encuentra en una zona roja o peligrosa lo cual implica posibles problemas a futuro en cuanto a daños por sabotaje o hurtos.

La opción A, aunque sea la de mayor distancia, cuenta con las mejores características para hacer viable el proyecto; la opción B, a pesar de tener la menor distancia implica que los costos se elevarán al no existir otro proyecto previo en el sector, lo cual deriva, por ejemplo, en la cantidad necesaria de postes a instalar y las negociaciones por derecho de paso. Por último, la opción C es descartada en sus inicios, porque implica hacer el tendido por un área de conflicto social, lo cual acarrea inconvenientes antes y después de la construcción.

Es necesario considerar que el proyecto puede ser inviable desde esta etapa, ya que las razones más comunes son las siguientes:

- Conflictos de índole social.
- Alto costo por servidumbres o negativa a negociar.
- El proyecto puede estar localizado dentro de alguna reserva natural o accidente geográfico considerado complicado.
- Aunque se pueda realizar el enlace, las zonas consideradas como rojas se convertirán en inconvenientes debido a daños recurrentes derivado de los hurtos o vandalismo.

## **2.1.3. Estudio de campo**

Llegar al trabajo de campo, es sinónimo de que la viabilidad del proyecto fue aprobada, por lo que se iniciará un proceso detallado, enfocado a cuantificar de manera más precisa los costos del proyecto y el tiempo de ejecución. Se suele enviar un equipo conformado por un experto en tendidos de fibra óptica y personal del ámbito legal, el personal asignado realizará las siguientes actividades: hará un recorrido a pie o en vehículo de cuatro ruedas, según lo amerite el terreno, tomando notas y coordenadas de postes, posibles canalizaciones de fibra, puntos críticos o de riesgo, cantidad de herrajes por utilizar y tipos, el experto hará un levantamiento de datos para cuantificar materiales y un cronograma de trabajo.

La parte legal se encargará de permisos, derechos de paso, servidumbres y negociaciones, así como temas sociales que pudieran afectar en la implementación del proyecto, de preferencia se negociará de una vez con los propietarios de terrenos para llevar costos concretos o en la propuesta se hace alguna aproximación holgada con base a la experiencia.

Al final de esta etapa se debe generar:

- Archivo con ubicaciones, distancias y observaciones de la factibilidad realizada, comúnmente se genera un archivo georeferenciado en formato KML o KMZ el cual ayudará a generar planos de ser necesario.
- Cuantificación de materiales y costos.
- Cuantificación de pagos por derechos de paso, servidumbres, impuestos, entre otros aspectos.
- Cronograma de trabajo.

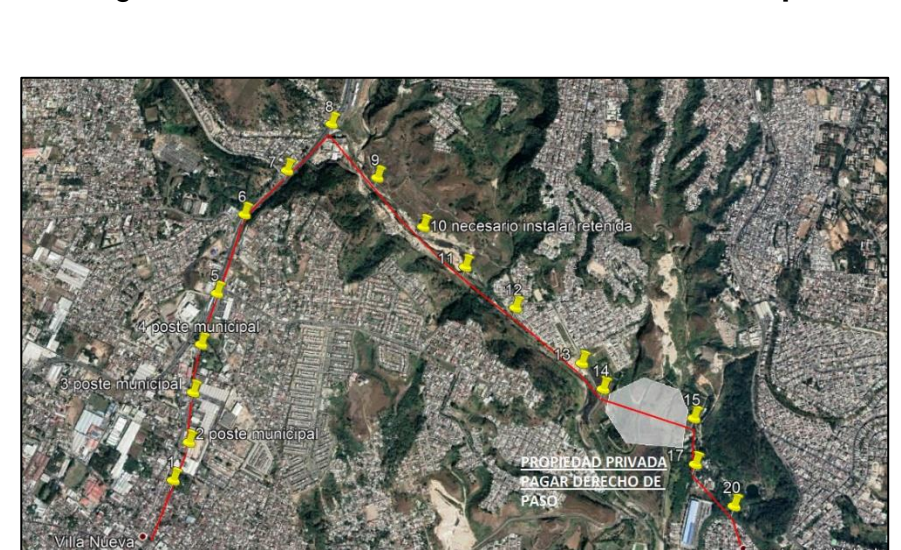

## Figura 7. **Levantamiento de datos en campo**

Fuente: elaboración propia, empleando Google Earth Pro.

La imagen muestra un ejemplo de datos obtenidos en campo, serán de mucha importancia para la aprobación del proyecto.

## Tabla III. **Costo total del proyecto**

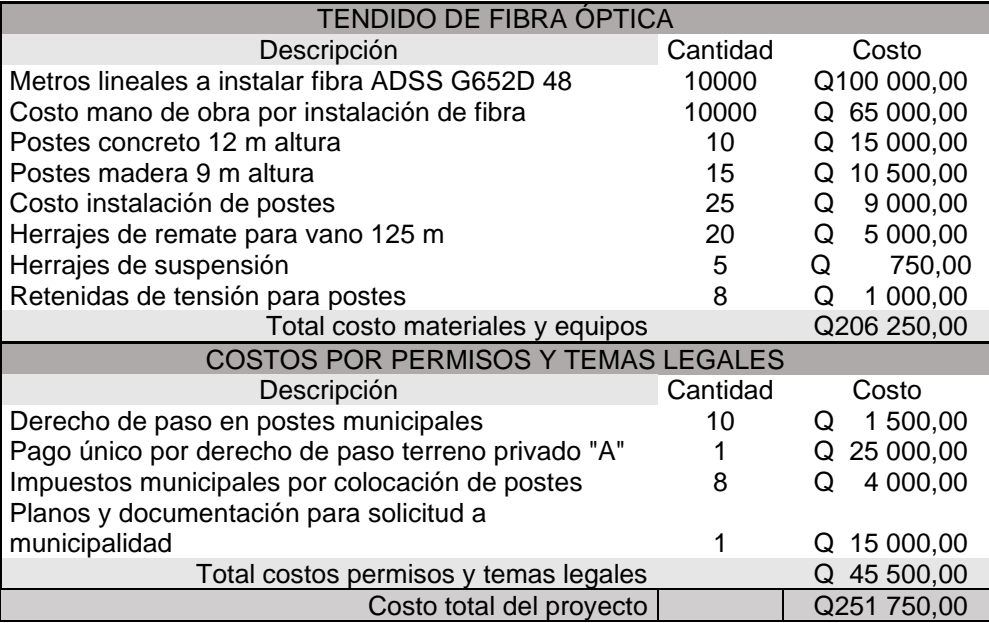

Fuente: elaboración propia, empleando Microsoft Excel 2016.

Los datos anteriores son un ejemplo de calcular el costo total del proyecto, existen puntos bastante críticos por considerar cómo los pagos por derecho de paso los cuales tienden a ser variables por lo que se ha dejado un margen bastante razonable.

## Tabla IV. **Cronograma de actividades**

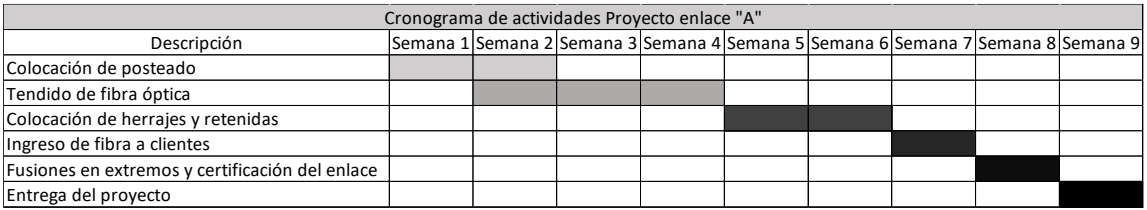

Fuente: elaboración propia, empleando Microsoft Excel 2016.

Lo anterior es un ejemplo del cronograma necesario para dar seguimiento a las actividades correspondientes al proyecto.

### **2.1.4. Análisis de transmisión y elementos de red**

La fibra óptica es el medio por el cual se transmite la información desde un punto A hacia un punto B, a través de impulsos de luz, pero esta información puede ser transmitida de diferentes formas, desde lo simple que es apagar y encender un láser, hasta las tecnologías recientes que envían diferentes frecuencias, pudiendo así multiplicar la capacidad y cantidad de información transmitida. Durante el proceso de diseño es importante conocer la tecnología de transmisión de datos porque incide directamente en la selección de elementos que conformarán la red de fibra óptica.

#### $2.1.4.1$ **Tecnología de transmisión**

Para el diseño del enlace, un factor importante es la tecnología que se puede utilizar para transmitir la información a través de la fibra óptica, la cual puede ir desde un simple IM/DD (modulación directa de intensidad y detección directa), que consiste en modular una señal portadora con variaciones de intensidad eléctricas sobre un diodo láser, que genera cambios proporcionales

en potencia. Para recuperar la señal se realiza el proceso inverso, llegando hasta algo más complejo como DWDM (multiplexación densa por división de longitudes de onda), con lo cual se pueden utilizar varias señales portadoras sobre un mismo hilo de fibra, que se toman como señales independientes.

La importancia de conocer la tecnología para transmitir la información radica en la selección de los materiales adecuados para un desempeño óptimo del enlace. Existen diferentes tipos de fibra óptica las cuales cuentan con características que las hacen idóneas para ciertos escenarios, por ejemplo, ante la solicitud de establecer un enlace de baja velocidad (por debajo de 1 GB) a una distancia muy corta (menor a 20 Kms), con un presupuesto reducido. La primera opción es utilizar fibra multimodo ya que está especialmente diseñada para este tipo de escenarios, aunque, esta visión es muy general, ya que existen diferentes tipos de fibra óptica multimodo con las cuales se puede optimizar los recursos.

La fibra 50/125 um está optimizada para aplicaciones informáticas y puede brindar diferentes anchos de banda y una distancia promedio de 2 a 3 km. Sin embargo, si el enlace es de un ancho de banda sumamente grande (por arriba de 1 GB), larga distancia (arriba de 20 Km) y la tecnología disponible a transmitir es de CWDM, recurriendo al estándar G652 B y D que están optimizadas para este tipo de aplicaciones en longitudes de onda de 1 310 nm, 1 383 nm y 1 550 nm.

Ahora bien, si la tecnología por transmitir es DWDM o se ha de necesitar un ancho de banda sumamente grande, se tendría que recurrir a los estándares G655 y G656 que, según sus características cumplirían con funciones específicas. Si el enlace consiste en aplicaciones FTTx también se debe considerar que ya se ha creado el estándar G657 que gracias a sus

31

características como alta resistencia a humedad y macrocurvaturas la hacen idónea para estas aplicaciones.

La importancia de estos detalles de la tecnología de transmisión es que se debe tener claridad acerca de la tecnología por utilizar para seleccionar la fibra óptica que cumpla con los requerimientos para un óptimo desempeño.

#### $2.1.4.2.$ **Revestimiento del cable y características**

La fibra se compone de varias partes que le dan soporte a la fibra óptica: las protege del clima, de animales o bien que pueda funcionar en entornos urbanos, por lo que es necesario considerar las características que debe tener el cable para que dure muchos años en óptimo desempeño aun cuando el entorno sea adverso. Los fabricantes han desarrollado diversas tecnologías con las cuales el cable de fibra óptica puede adaptarse a un entorno cambiante, por lo que se puede encontrar variedad de cables para propósitos específicos.

En la práctica existen tres escenarios acerca del entorno en los cuales se puede tener un enlace de fibra óptica:

- Aéreo
- Subterráneo o ductos
- Acuático

En el primero de los casos, es indispensable que el cable cuente con alguna estructura que permita soportar su peso, se pueden mencionar los cables auto soportados y cables con mensajero que cumplen con esta función. Debido a que el cable puede estar a la intemperie, se han creado diversos tipos de cable que soporten el entorno dentro de los cuales se puede mencionar los llamados cables antirroedor, los cuales pueden contar una capa metálica o varias capas de aramida. Otros son especiales para climas húmedos ya que contienen un gel que evita la degradación de los hilos de fibra óptica dentro del cable. Existen muchas opciones de tipo de cable como se puede observar en la figura siguiente:

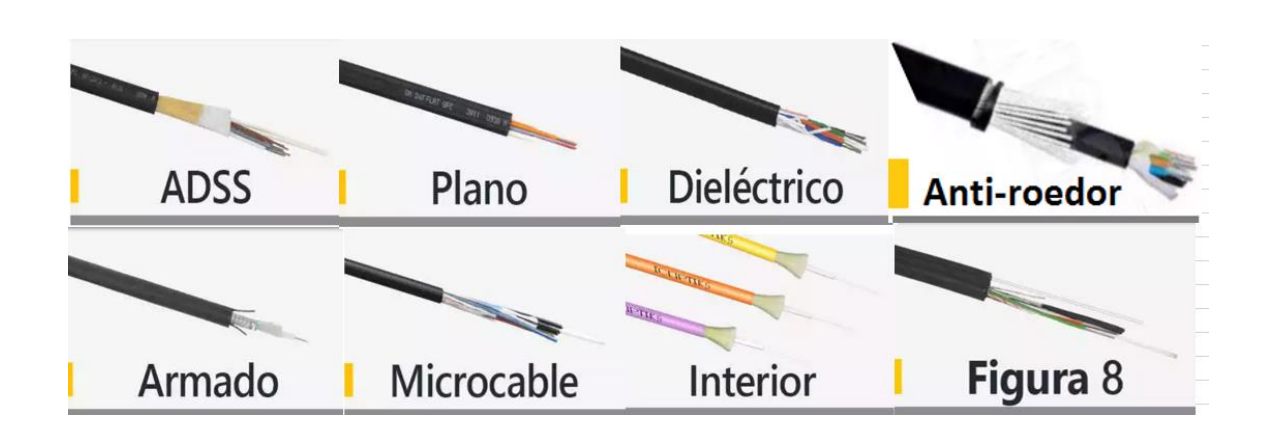

Figura 8. **Tipos de cable fibra óptica**

Fuente: Fibra óptica. *Tipos de cable*. https://www.incom.mx/productos/Fibra. Consulta: 21 de marzo de 2021.

La figura anterior muestra los diferentes tipos de cables que son utilizados para enlaces de fibra óptica. Se puede hacer mención que, para los cables aéreos, una de las características más importantes es la tensión a la cual estos son sometidos, sin sobrepasar, claro está, las recomendaciones del fabricante. También, para los cables con armadura o mensajero metálico, no es recomendable ser utilizados en entorno eléctrico como posteados con líneas de energía, ya que esto puede causar inducción eléctrica y generar accidentes en la comunidad.

Debido a que, cada vez más los enlaces dedicados de fibra óptica son entregados a grandes empresas, se han generado cables de bajo costo para interiores y micro cables que contienen gran cantidad de hilos de fibra óptica que permiten una gran densidad de clientes en zonas residenciales y edificios. Encontrar el tipo de revestimiento adecuado del cable de fibra óptica es esencial para el óptimo desempeño del enlace.

#### $2.1.4.3.$ **Elementos pasivos, sujeción y ductería**

Entre la selección de elementos que han de formar de forma pasiva la fibra óptica, para el diseño, se pueden mencionar las cajas de empalme, *spliters*, atenuadores, *patchcors*, entre otros, mientras que en la parte de sujeción y ductería dependerá si el enlace se realizará de manera aérea o subterránea.

## **Cajas de empalme**

Existe variedad de cajas de empalme en el mercado, estas son las encargadas de permitir la unión entre cables de fibra óptica y, a su vez, la fusión de los hilos de fibra óptica para dar continuidad al enlace. Entre las características relevantes están:

- Impermeable
- Resistencia a rayos UV (si el uso es para intemperie)
- Fácil acceso a fusiones
- Ingreso fácil, seguro y confiable para nuevos cables
- Resistente a corrosión en partes metálicas

Durante el diseño se debe evaluar la cantidad de cables que entrarán a este elemento, ya que, si se sobrepasa, podría causar rotura de hilos internos, debido a que la cantidad de fusiones soportadas también es un factor importante.

#### $2.1.4.3.2.$ **Elementos de sujeción**

Si el enlace es aéreo, normalmente se utilizan postes de concreto, metálicos o de madera, las estructuras de casas o torres de telefonía también pueden ser utilizadas para este fin (aunque no es recomendable). Lo más importante es seleccionar el elemento de sujeción adecuado a dichas estructuras. Existen dos grandes grupos en este tipo de elementos: de suspensión y remate. La diferencia principal entre ambos es la función que realizan sobre el cable de fibra óptica.

Los llamados, comúnmente herrajes de suspensión, consisten en elementos pasivos, normalmente de metal, con accesorios de caucho que dan altura a la fibra óptica; mientras que los llamados herrajes de remate consisten en alambres en forma helicoidal que se enrollan alrededor del cable de fibra óptica y permite generar la fuerza necesaria para mantener dicho cable en su posición, proporcionando también altura.

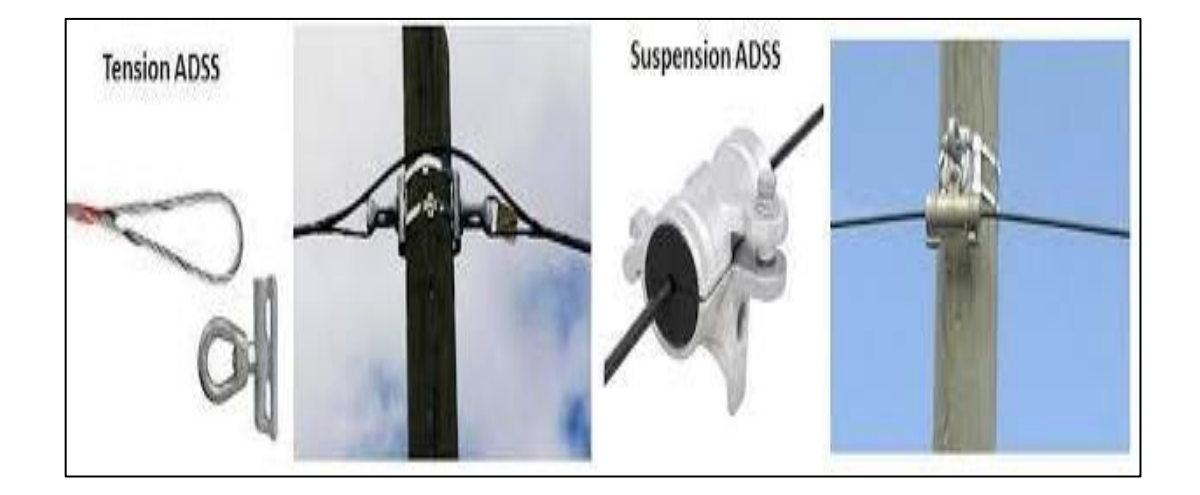

Figura 9. **Tipos de herrajes**

Fuente: Technowired. *Herrajes ADSS*. https://www.technowired.net/wpcontent/uploads/2017/02/2.-Tension-ADSS.jpg. Consulta: 21 de marzo de 2021.

Arriba se muestra el tipo de herrajes utilizados para el cable de fibra óptica auto soportado, para propósitos de este trabajo de investigación es el que se utilizará para los diversos ejemplos. Para seleccionar adecuadamente los elementos de sujeción se debe tomar en cuenta la distancia entre postes llamada vano, considerando que, la distancia es directamente proporcional a las fuerzas que actúan sobre estos elementos, se tienen herrajes para diferentes distancias que van desde 125 m hasta 1 000 m, los cuales ya cuentan con un envarillado más largo con el objetivo de distribuir de manera más equitativa la fuerza sobre el cable de fibra óptica y evitar que las grandes tensiones la dañen.

#### $2.1.4.3.3$ **Enlaces canalizados**

Otro tipo de medio, por el cual se realizan enlaces de fibra óptica, son los canalizados si bien pueden ser subterráneos o canalizaciones dentro de edificios, para este tipo de enlaces, se pueden elegir cables de fibra óptica que no sean ADSS o tengan mensajero, lo cual abarata el costo, aunque sí es recomendable la utilización de cables armados para protección contra animales roedores o aplastamiento con otros cables ya que los canalizados, por su costo, normalmente cuentan con varios cables de fibra.

En los canalizados subterráneos, normalmente se trabaja la tierra realizando una zanja donde se alberga la tubería que dará ingreso al cable de fibra óptica.

Para terrenos de alto tránsito como carreteras o pasos peatonales es recomendable la utilización de tubería metálica que dé protección al cable, mientras que, para terrenos con poco o nulo tránsito, se utiliza tubería de PVC o corrugada. El costo de un enlace canalizado es costoso, ya que implica una gran cantidad de mano de obra y los permisos necesarios para trabajar en vía pública

36

tienen un alto costo, por otro lado, también la mayor ventaja consiste en que el cable de fibra óptica sufrirá significativamente menos daño debido a la exposición al ambiente, de personas, entre otros aspectos.

Respecto de los edificios o residencias, si se utilizan fibras con el estándar G657 lo cual dota a la fibra DROP o de última milla de mayor flexibilidad, (que es indispensable para los ingresos por ductos propios de edificios o residencias), este estándar permite realzar curvaturas más pronunciadas, en comparación del estándar G652D, lo cual marca una gran diferencia en cuanto a niveles de atenuación, como puede apreciarse en la figura siguiente:

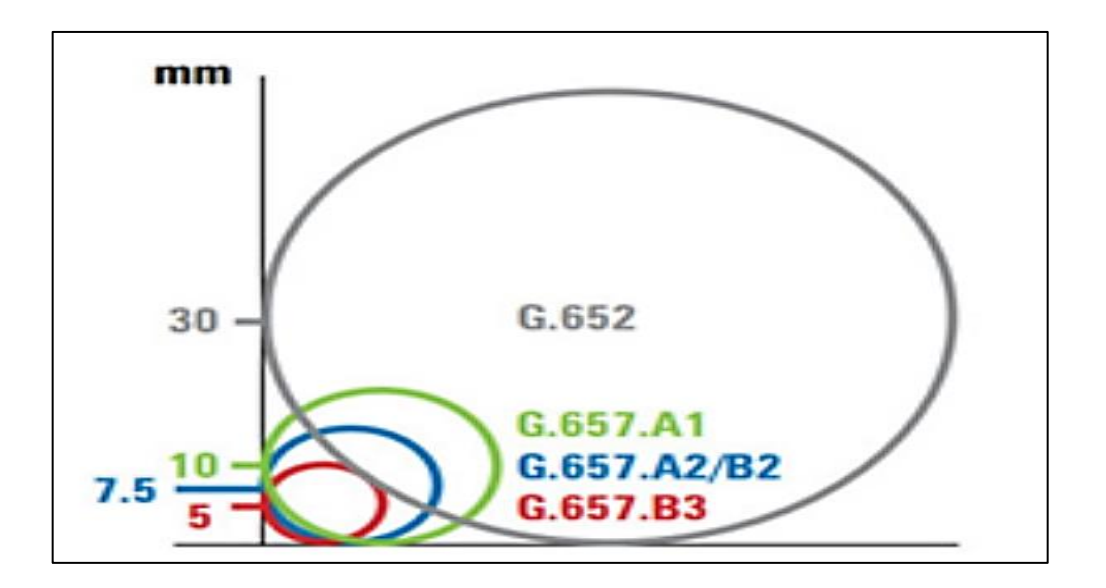

Figura 10. **Estándar y nivel de curvatura**

### Fuente: Estándar internacional. *Curvatura*.

https://martinmoreton.wordpress.com/2018/04/30/cable-drop-o-de-bajada-estandar-itu-t-g657. Consulta: 20 de marzo de 2021.

#### **Certificación del enlace**  $2.1.4.4.$

Representa el último paso el antes de la entrega final al cliente, esto no necesariamente se realiza en todos los enlaces a través de fibra óptica, ya que en los casos de capacidad o internet las pruebas se enfocan a nivel lógico, por ejemplo, pruebas de ancho de banda, saturación del enlace, pruebas de errores, o validación de niveles de potencia. Es importante abordar la certificación enfocada a los niveles ópticos, que el enlace a nivel de planta externa tiene en el momento de la entrega, y, claro está, se busca que estos niveles sean los adecuados según los estándares generales y lo solicitado por el mismo cliente.

Finalizados los trabajos a nivel de campo y planta interna, se procede a realizar las mediciones, con el objetivo de detectar posibles inconvenientes o verificar que el tendido de fibra cumpla con cálculos teóricos en cuanto a:

- Atenuación acumulada del enlace
- Atenuación del enlace por kilómetro
- Pérdida generada por fusión
- Pérdidas generadas por conectores
- Reflectancias generadas por conectores

Para realizar este proceso se utiliza un equipo OTDR (*Optical Time Domain Reflectometer*) con el cual se logra este diagnóstico. Este equipo permite realizar mediciones de un extremo a otro para dar un diagnóstico del estado del enlace, como puede apreciarse en la figura siguiente:

Figura 11. **Equipo OTDR**

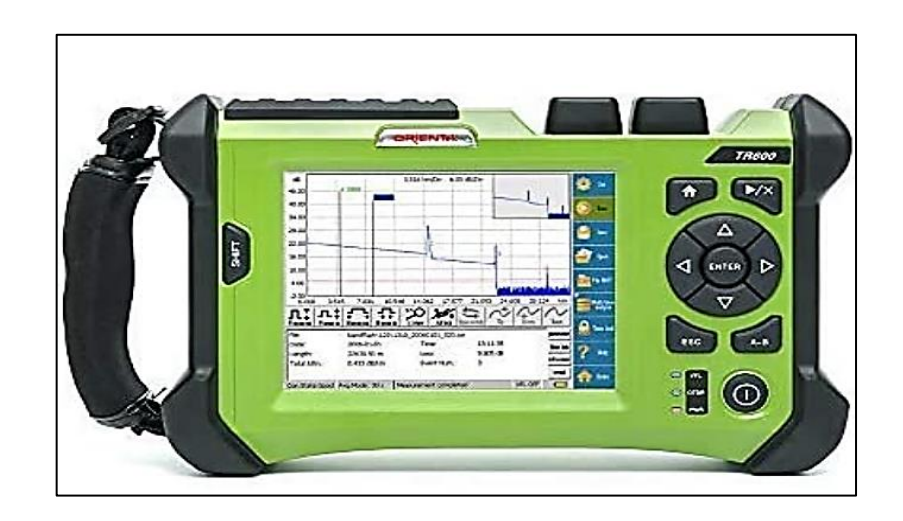

Fuente: Equipos de medición. *Medidor reflectométrico*. https://www.amazon.com/Orientek-SS24AF-1625nm-Fiber-Tester/dp/B07H7BG2CH. Consulta: 20 de marzo de 2021.

Normalmente, la certificación del enlace se realiza en la misma longitud de onda con la cual el cliente va a transmitir información, por ejemplo, si el cliente utiliza fibra monomodo y en ella se transmite información a 1 550 nm, será la misma información que tiene que configurar en el OTDR, si bien el cliente va a utilizar 1 310 nm en el mismo enlace se debe realizar mediciones en ambas longitudes de onda. En general se tienen tres parámetros indispensables por configurar en cualquier medición con OTDR:

- Tiempo
- Distancia
- Ancho de pulso

El tiempo es medido en segundos y permite proporcionar un tiempo determinado para que el equipo realice la medición, para pruebas de certificación en promedio se utiliza 1 minuto o más; la distancia consiste en el máximo alcance

que tendrá el OTDR por lo que, si se conoces que el enlace mide 50 km el equipo tendrá que ser calibrado a una distancia mayor, por ejemplo, 60 km o 70 km.

Por último, el ancho de pulso consiste en la resolución de eventos que el OTDR puede medir, en caso de que el ancho de pulso sea grande el equipo solo puede medir eventos muy significativos, mientras que, con un ancho de pulso pequeño, el equipo realizará un barrido más detallado pudiendo mostrar eventos pequeños de atenuación, este parámetro también está relacionado con la distancia por medir, ya que a mayor ancho de pulso la onda lumínica podrá viajar más lejos.

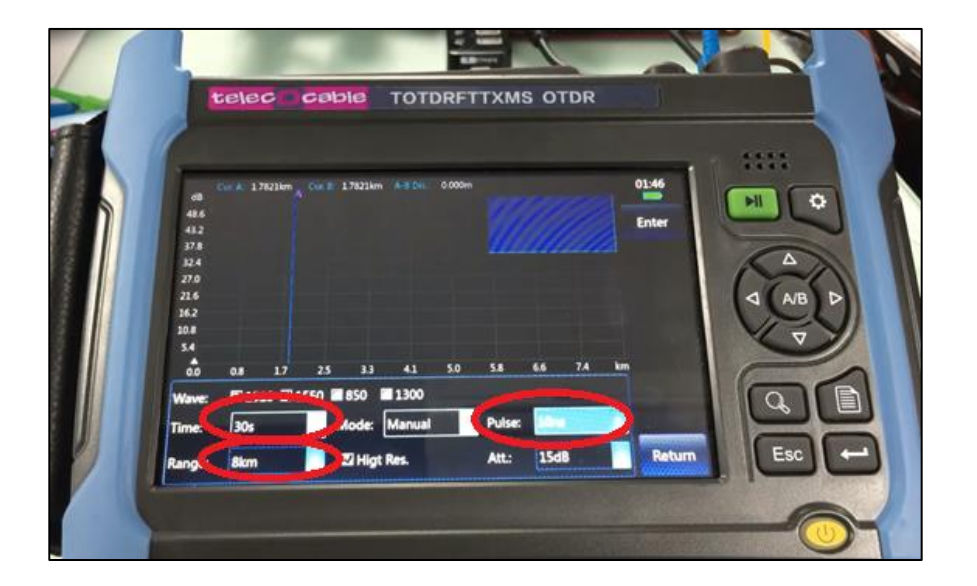

Figura 12. **Configuración de OTDR**

Fuente: Equipos de medición. *Configuración de OTDR*. https://formacion.telecocable.com/es/aula/pruebas-de-otdr. Consulta: 20 de marzo de 2021.

#### $2.1.4.4.1$ **Zona muerta**

Es un fenómeno que se manifiesta debido a la reflexión y afecta la capacidad del equipo OTDR de realizar mediciones precisas, básicamente el OTDR se encandila al detectar una reflexión muy alta, esto es un gran obstáculo en el proceso de certificación, ya que los conectores de planta interna pueden causarlo y con esto se pierde visibilidad de los eventos más cercanos al punto de medición.

Las bobinas de lanzamiento son dispositivos creados para tratar de solucionar estos problemas, los cuales consisten en un tramo de fibra óptica normalmente de 2 km de largo que se conecta al punto más cercano a los equipos en dirección hacia la planta externa, con esto la zona muerta más crítica, que es la más cercana al punto de medición, se elimina ya que queda en la bobina de lanzamiento.

#### $2.1.4.4.2.$ **Microscopio para conectores**

Los microscopios ayudan a certificar las puntas de los conectores, en el proceso de certificación es de suma importancia utilizar esta herramienta, porque permite ver, en tiempo real, la punta del conector, si este se encuentra sucio o dañado, se podrán tomar las medidas correspondientes. La figura siguiente ayuda a una mejor comprensión de la definición expuesta.

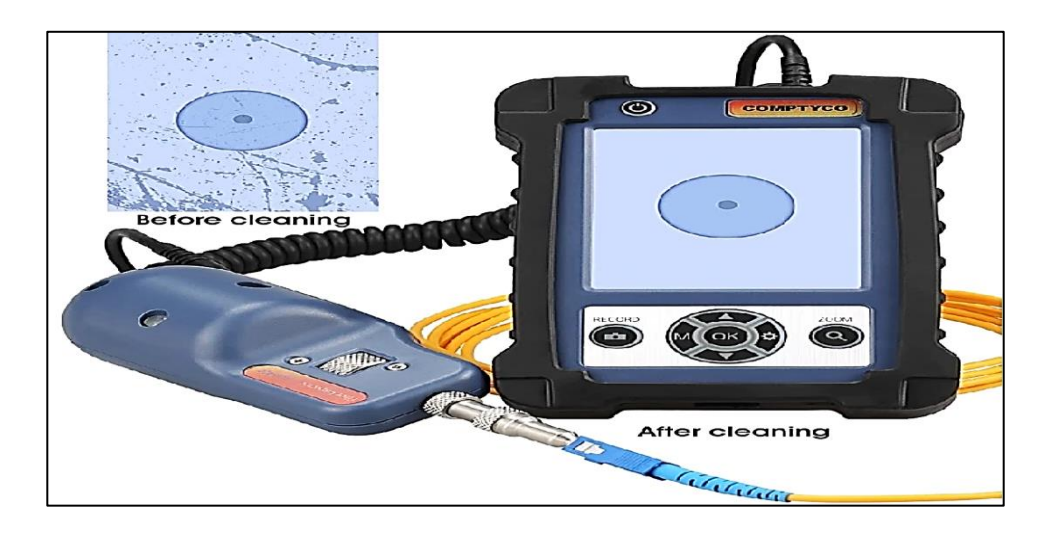

## Figura 13. **Microscopio para certificación de conectores**

Fuente: Equipos de medición. *Microscopio óptico*. https://formacion.telecocable.com/es/aula/microscopio. Consulta: 20 de marzo de 2021.

#### $2.1.4.4.3.$ **Reporte final**

El punto final del proceso del que trata este trabajo de investigación, consiste en elaborar un reporte del estado actual del tramo, con todas las correcciones necesarias mostrando que el nuevo enlace cumple con los estándares del fabricante y lo solicitado por el cliente final, dicho reporte debe contener:

- Tabla de vanos y herrajes
- Fotografías de la instalación
- Fotografías de cajas de empalme
- Planos del enlace
- Archivo geo-referenciado del tramo del enlace
- Trazas de mediciones certificando la calidad del enlace

Un elemento importante de este reporte son las trazas de mediciones, por lo que en la figura siguiente se muestran los valores obtenidos en forma númerica y gráfica.

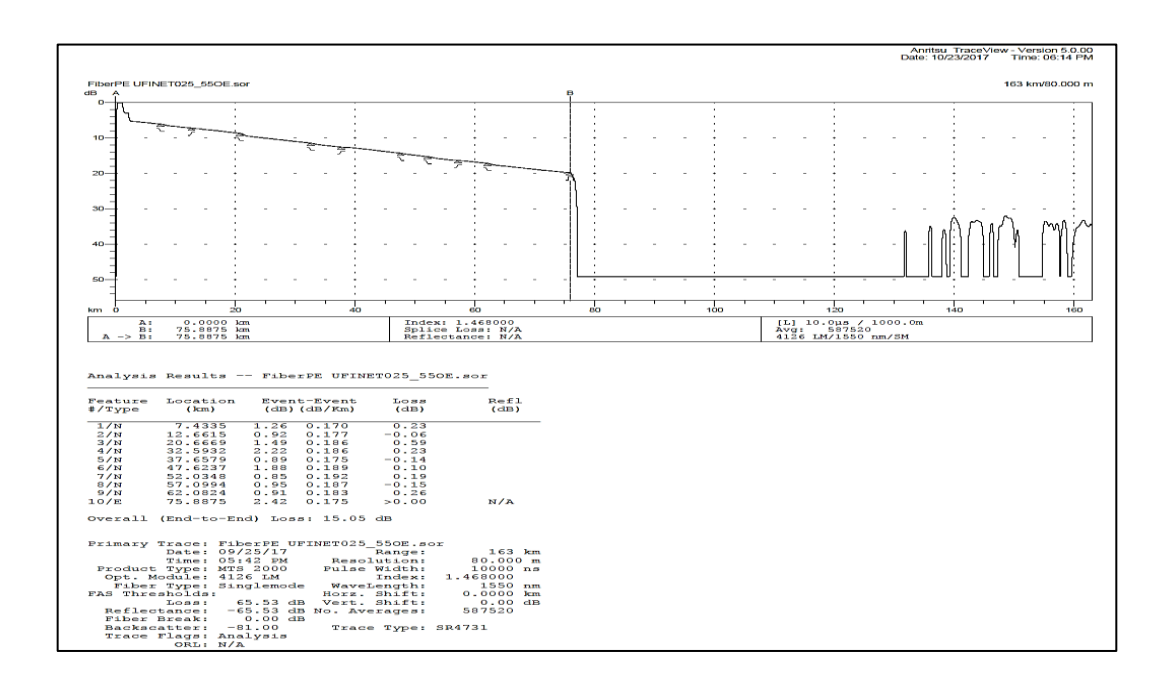

Figura 14. **Traza de medición**

Fuente: elaboración propia, empleando OTDR Viewer 2015.

La gráfica muestra el nivel de atenuación de acuerdo con la distancia medida mientras que los resultados númericos indican los valores correspondientes.

### $2.1.4.5.$ **Diagrama de flujo del proceso de diseño, implementación y entrega**

Los diagramas de flujo se usan ampliamente en numerosos campos para documentar, estudiar, planificar, mejorar y comunicar procesos que suelen ser

complejos en diagramas claros y fáciles de comprender. Con el objetivo de que el proceso de diseño sea comprensible, desde el inicio hasta la entrega final, se describen sus pasos en el flujograma siguiente:

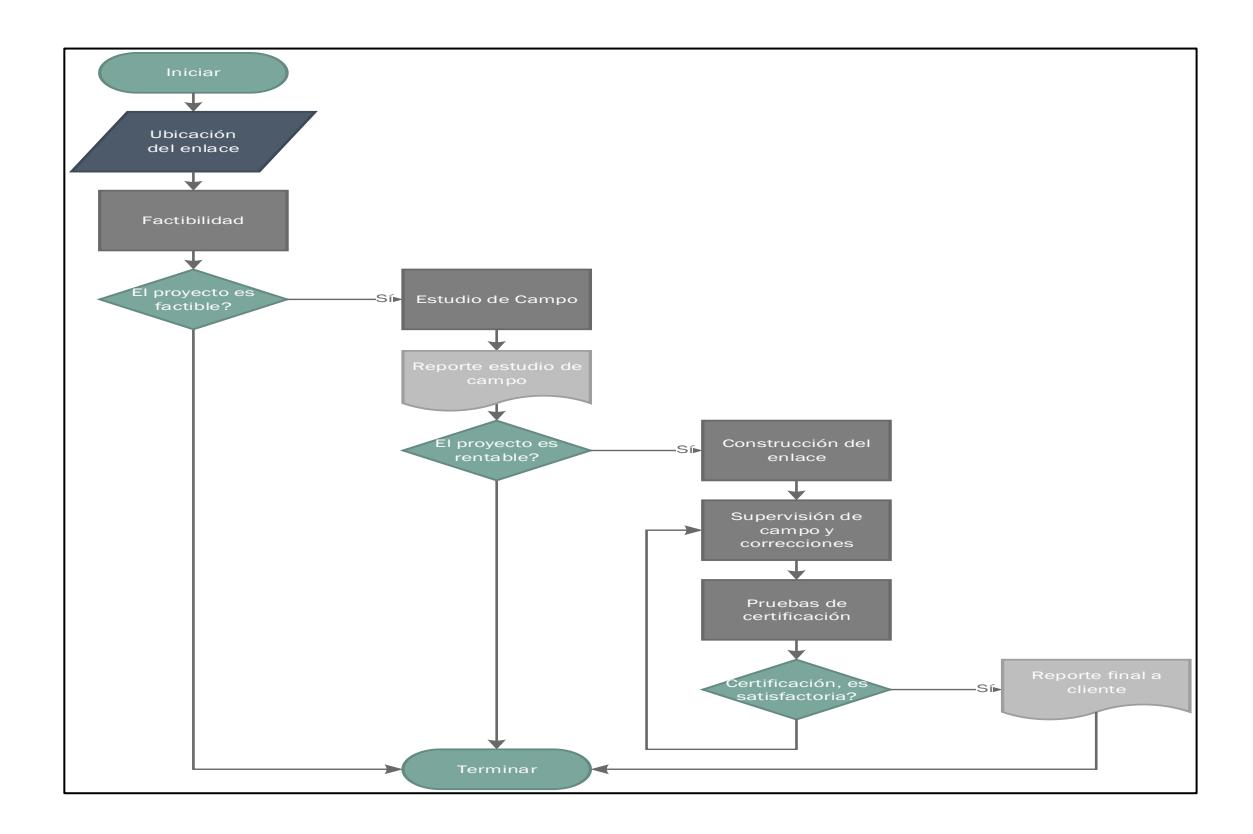

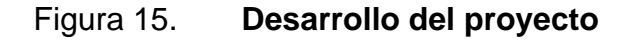

Fuente: elaboración propia, empleando Microsoft Vision 2016.

## **2.2. Enlace punto a punto**

Para comprender este proceso, se recurre al análisis y cálculo necesarios para realizar un presupuesto óptico, que utilizando cualquier tecnología que conecte dos ubicaciones, puede representar sitios de telefonía, clientes de
capacidad o internet. La forma más práctica de desarrollar este análisis es a través de una situación hipotética que aborde todos los aspectos del enlace.

#### **2.3. Parámetros iniciales**

Normalmente se suelen entregar tres datos: las ubicaciones de los puntos en los cuales estará el enlace; el ancho de banda a transmitir y un presupuesto económico; este último aspecto no está considerado entre los objetivos, razón por la que no será analizado. Los esfuerzos de la investigación se centran en el análisis y diseño de enlace. Para desarrollar un ejemplo, se presentan los puntos "A" y "B" que para mayor compresión en la tabla siguiente:

### Tabla V. **Ubicación GPS**

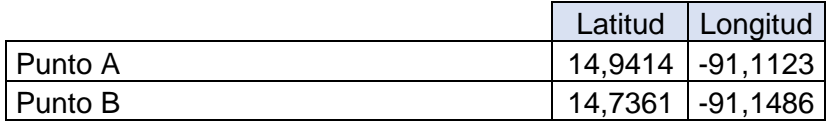

Fuente: elaboración propia.

La información anterior, aunado al ancho de banda, constituyen la base del diseño del enlace, ya que permite obtener los datos de distancia y con ello realizar los cálculos necesarios. El ancho de banda indica la cantidad máxima de datos entre los puntos que se desean transmitir, por ejemplo, esto hace referencia a los megas de la velocidad de internet de una residencia.

Hay que tomar en cuenta que el incremento de velocidad en los enlaces supone equipos con mayor capacidad, lo cual incrementa el costo del enlace. Para propósitos de este análisis el ancho de banda por transmitir es de 1Gbps que bien puede representar algún enlace de internet o capacidad actual.

#### **2.4. Cálculo de distancia**

Para calcular la distancia del enlace se procede a utilizar cualquier herramienta georreferenciada que permita visualizar la distancia, tomando en cuenta el relieve del terreno, las dos formas en que comúnmente se realizan los tendidos de fibra es a través de canalización o subterráneo y de manera aérea, utilizando postes para que la fibra esté a una distancia considerable del suelo (postes 9 m, 12 m, entre otros). Al aplicar este método se logra buena aproximación de la distancia total del enlace. La siguiente imagen aérea permite dar una aproximación del fenómeno por explicar:

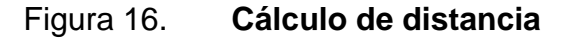

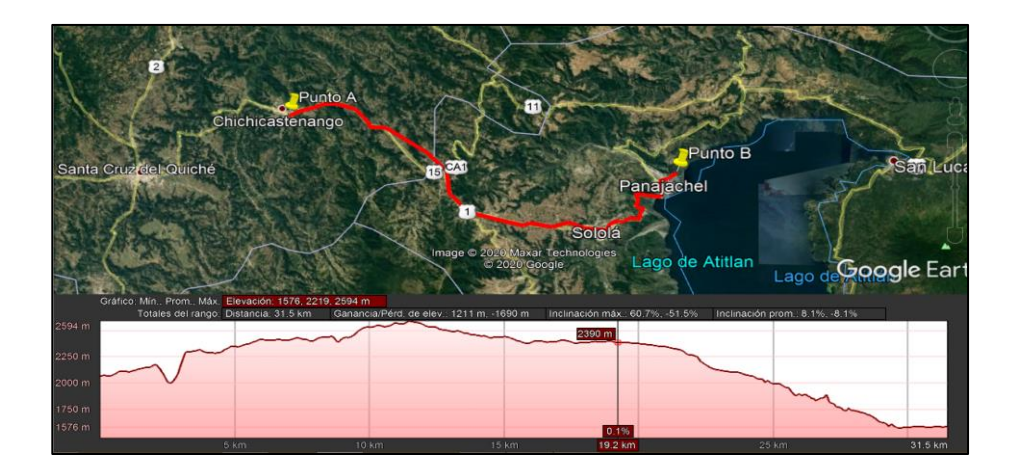

Fuente: elaboración propia, empleando Google Earth Pro

Como es de esperar, el terreno no es totalmente plano, asumirlo producirá un cálculo erróneo en la distancia del enlace. De acuerdo con los dos puntos propuestos, la distancia es de 31,5 km, antes de iniciar con la atenuación que producirá la fibra óptica al transportar el haz de luz, se debe comprender que en la realidad difícilmente hay una empresa dedicada a producir fibra óptica que

proporcione un tramo tan largo. Normalmente, la fibra óptica se vende en carretes o rollos de fibra de 5 km o 6 km, lo cual hace posible su transporte y entrega, tomando esto en cuenta se conoce que, para completar los 31,5 km necesarios para el enlace, se debe unir tramos de fibra de 5 km o 6 km, este aspecto es importante para realizar los cálculos de atenuación.

#### **2.5. Cálculo de atenuación del tramo**

Para proceder con este cálculo total de atenuación del tramo, se debe tomar en cuenta el tipo de fibra por utilizar y la longitud de onda a la cual se requiera transmitir la información, en ocasiones esto va ligado al presupuesto económico y la capacidad de la fibra óptica para transmitir información a cortas o grandes distancias. Normalmente este dato está dado y comprende un rango razonable de acuerdo con la tecnología actual. El ancho de banda influye en el cálculo de atenuación, debido a que existe una correlación entre el ancho de banda y las distancias máximas a las cuales una fibra óptica puede transmitir información.

#### **2.5.1. Tipo de fibra**

Se debe iniciar con el ancho de banda del enlace, debido a que las propiedades físicas de la fibra indican que el ancho de banda es inversamente proporcional a la distancia máxima del enlace, es decir, entre más ancho de banda menos distancia. La tabla siguiente muestra la información básica:

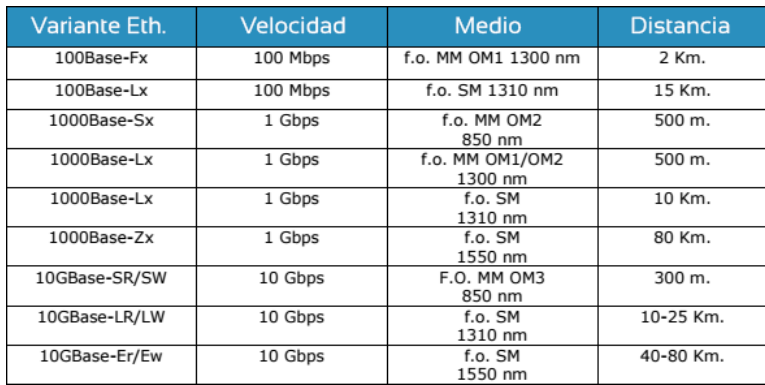

#### Figura 17. **Velocidad de transmisión y distancias**

Fuente: Telecocable. *Transmisión de datos. SFPS*- https://www.telecocable.com/public/images. Consulta: 30 de marzo de 2021.

En la tabla anterior, se puede apreciar la comparación entre un ancho de banda dado y fibra monomodo o multimodo, claramente indica cómo al incrementarse el ancho de banda, la distancia total se decrementa, lo cual permite descartar completamente la fibra multimodo que solo permite una distancia de 500 m al transmitir 1 Gbps; mientras que la fibra monomodo permite una transmisión de hasta 80 km. De acuerdo con el análisis, la fibra multimodo es aplicable para distancias cortas, en todo caso, el precio es una ventaja en comparación a la fibra monomodo.

#### **2.5.2. Longitud de onda para transmisión de datos**

La longitud de onda en la cual se transmite la información es un dato importante, debido a que la fibra reacciona de diferente manera, para el presente análisis el dato relevante es la atenuación que generará al trasmitir información. En la tabla siguiente, se presentan los datos para su respectivo análisis:

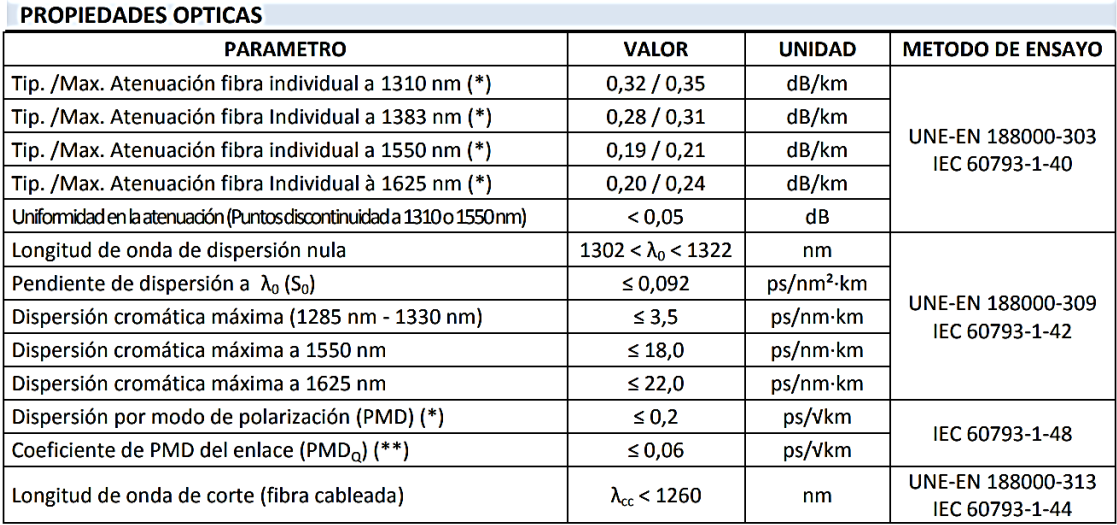

#### Figura 18. **Ancho de banda y atenuación en fibra óptica**

Fuente: Fibra óptica. *Respuesta en ancho de banda*. https://www.cablescom.com/wpcontent/uploads. Consulta: 30 de marzo de 2021.

De acuerdo con la tabla anterior, y, tomando como referencia la fibra monomodo G652D, claramente indica que al transmitir en las diferentes longitudes de onda comprendidos entre 1 310 nm a 1 625 nm la atenuación cambia, a mayor longitud de onda la atenuación en el medio se decrementa, aunque en 1 625 nm se observa que tiene un leve incremento lo cual hace concluir que no es lineal. Según este análisis, se observa que la longitud de onda que produce menos atenuación en el enlace es de 1 550 nm y coincide con el análisis previo de ancho de banda.

En el mercado existen más tipos de fibra óptica que cumplen con otros estándares; pero la fibra G652D es la más usada de acuerdo con su flexibilidad en cuanto a presentaciones y buen rendimiento en el espectro de los 1 300 nm a 1 600 nm, se debe tomar en cuenta que el costo de transmitir información se incrementa de acuerdo con una longitud de onda más pequeña, o dicho de otra manera, una frecuencia más alta, esto es debido a que el hardware y software de los dispositivos activos requieren de una mayor precisión.

#### **2.5.3. Atenuación por conectores y fusiones**

Para revisar los elementos que se utilizan para conectar la fibra óptica a los equipos, es necesario ser realistas en cuanto a la fibra óptica, debido a que los tramos de fibra normalmente contienen cinco o seis kilómetros de longitud y estos se van uniendo para formar un tramo más grande. La tabla siguiente muestra la atenuación promedio de acuerdo con el tipo de conector que se estará utilizando para el enlace:

| Tabla valores de<br>atenuación para<br>conectores |            | Pérdida por inserción<br>db |             | Reflectancia db |           |
|---------------------------------------------------|------------|-----------------------------|-------------|-----------------|-----------|
|                                                   | Tipo de    |                             |             |                 |           |
| Tipo de conector                                  | pulido     | Monomodo                    | l Multimodo | Monomodo        | Multimodo |
| FC y SC                                           | PC.        | 0,2                         | 0,25        | ≤40             | ≤22       |
|                                                   | <b>SPC</b> | 0,2                         | 0.25        | ≤45             | ≤36       |
|                                                   | <b>UPC</b> | 0,2                         |             | ≤55             |           |
|                                                   | <b>APC</b> | 0,2                         |             | ≤65             |           |
|                                                   | PC         | 0,2                         | 0.15        | ≤40             | ≤20       |
| <b>LC</b>                                         | <b>SPC</b> | 0,2                         |             | ≤45             |           |
|                                                   | <b>UPC</b> | 0,2                         |             | $\leq 55$       |           |
|                                                   | PC         | 0,2                         | 0,2         | ≤40             |           |
| ST                                                | <b>SPC</b> | 0,2                         |             | $≤45$           |           |
|                                                   | <b>UPC</b> | 0,2                         |             | $≤55$           |           |

Figura 19. **Atenuación por tipo de conector**

Fuente: elaboración propia.

Ahora bien, la reflectancia es un fenómeno porconsiderar, porque al realizar el análisis de presupuesto óptico, este consiste en la pérdida por retorno en fusiones o conectores donde en ocasiones son significativos. Cada tipo de conector tiene un valor promedio determinado de la misma, el valor indicado siempre es negativo; esto es mejor a medida que se aleje del valor cero.

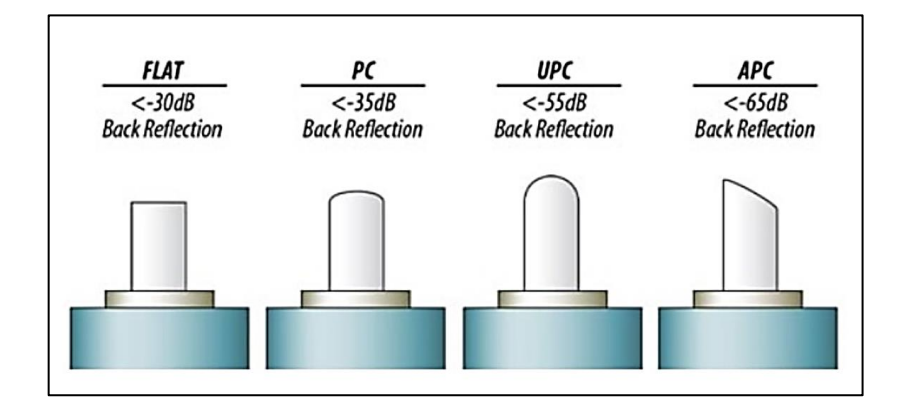

Figura 20. **Tipo de pulido en conector**

Fuente: Fibra óptica. *Conectores*. https://www.aleashop.es/blog/2018/03/02/conectores-fibraoptica/. Consulta: 30 de abril 2021.

De acuerdo con la figura anterior, el pulido APC cuenta con el mejor nivel de reflectancia, comúnmente es utilizado para las interconexiones entre planta interna y planta externa. En los enlaces de largas distancias se utilizan rollos o carretes de cinco a seis kilómetros de longitud, esto es debido a que el transporte y movilización de la fibra óptica de esta manera se hace fácil, claro está que, si el proyecto lo necesita y se tiene el suficiente presupuesto económico, se podrá negociar directamente con el fabricante para que se entregue un tramo continuo de la distancia requerida, lo cual implica mayor complejidad en el transporte y manipulación.

En el presente caso se toman como base rollos o carretes de cinco kilómetros debido a que son los que comúnmente se utilizan en la industria. La distancia total del enlace es de 31,5 km lo cual implica que se debe unir varios rollos o carretes para completar la distancia, con un cálculo sencillo de multiplicación se puede conocer la cantidad de rollos y fusiones que se tienen al alcance, como se puede observar en la tabla siguiente:

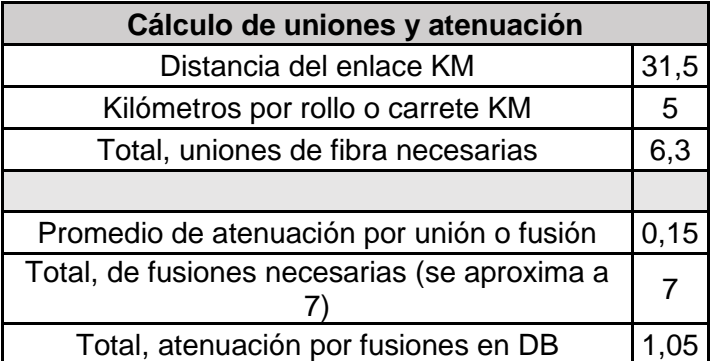

#### Tabla VI. **Cálculos de atenuación total**

Fuente: elaboración propia.

#### **2.5.4. Cálculo de presupuesto óptico**

Luego de realizar el análisis y cálculo individual de cada factor que puede afectar el desempeño del enlace, es necesario consolidar todo en un solo cálculo, para lo cual se realiza la suma de cada evento o elemento que provoca atenuación en el enlace. Cabe mencionar que a medida en que la velocidad de transmisión se eleva, aparecen otros factores que influyen en el desempeño del enlace; los cuales no fueron considerados en los objetivos del presente trabajo de investigación, por lo que no serán analizados. La tabla siguiente contiene los datos claves de este aspecto por considerar:

#### Figura 21. **Presupuesto óptico**

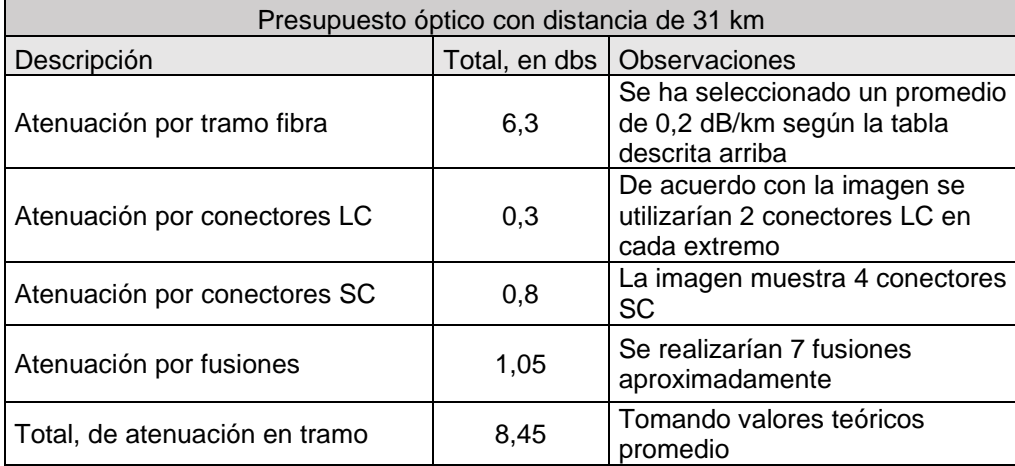

#### Fuente: elaboración propia.

La tabla anterior indica que, para un enlace con las características dadas se tiene una pérdida aproximada de 8,45 dB, la tecnología ha simplificado tanto que solo faltaría escoger los equipos que cumplan con estos parámetros de transmisión y recepción que ya toman en cuenta la pérdida por kilómetro y la posible atenuación por fusiones.

Tanto es así que se tienen transductores de acuerdo con las distancias ya establecidas, existiendo en el mercado actual de 20 km, 40 km, entre otros. El análisis con los elementos pasivos ha concluido, por lo que se procede al análisis de los elementos activos; equipos, transductores y configuración de estos.

# **3. CONFIGURACIÓN DEL ENLACE**

Ahora se procede a la configuración del enlace punto a punto, porque debido a los avances tecnológicos se puede contar con elementos transductores de un medio digital a uno óptico, que ya toman en consideración distancias y anchos de banda, por lo que solo se necesita elegir los que más se acoplen a las características del enlace estudiado.

Para el presente caso de enlace, se utiliza la tecnología de puertos SFP que actualmente dominan el mercado debido a su versatilidad, los cuales cuentan con una característica importante que es la conexión y desconexión en caliente. Los SFP de 80 km y longitud de onda 1 550 nm y 1 460 nm son ideales para este enlace, ya que cumplen con las características antes mencionadas en el diseño de este.

#### **3.1. Elementos necesarios para la configuración**

Para iniciar la configuración se necesitan los dispositivos siguientes:

- Equipo Raisecom RAX 700, que en este caso se utilizará la versión 711
- Fuente de poder AC o DC
- Convertidor USB Serial
- Cable de consola Serial RJ45, este cable viene con el mismo equipo
- Computadora con puertos USB

### **3.2. Conexiones físicas y emulador de terminal**

Las conexiones físicas del equipo permiten su correcto funcionamiento y la transferencia de datos del enlace mientras que el emulador de terminal permite acceder al equipo en modo consola para realizar configuraciones o consultas a nivel lógico.

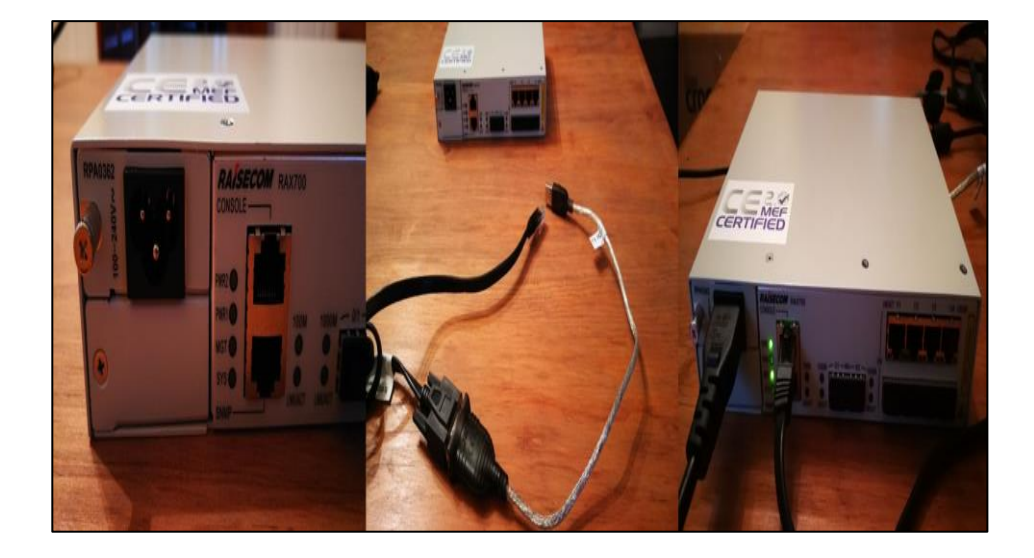

## Figura 22. **Equipo Rax 711 y conexiones**

Fuente: elaboración propia, captura empleando cámara digital Samsung A72.

El equipo debe conectarse a energía AC 110v o 48v DC según la fuente de voltaje con la que se cuente, ya energizado se debe conectar el cable de consola al puerto CONSOLE que se encuentra en la parte frontal del equipo, para lo cual se necesita un conector USB-Serial para hacer la interconexión con la computadora. Se debe ir a la Administración de equipos para cerciorarse que el puerto conector USB-Serial esté reconocido y asignado un puerto de comunicación al mismo, COM1, COM2, entre otros.

Se debe realizar la configuración del puerto, según la imagen siguiente:

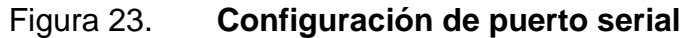

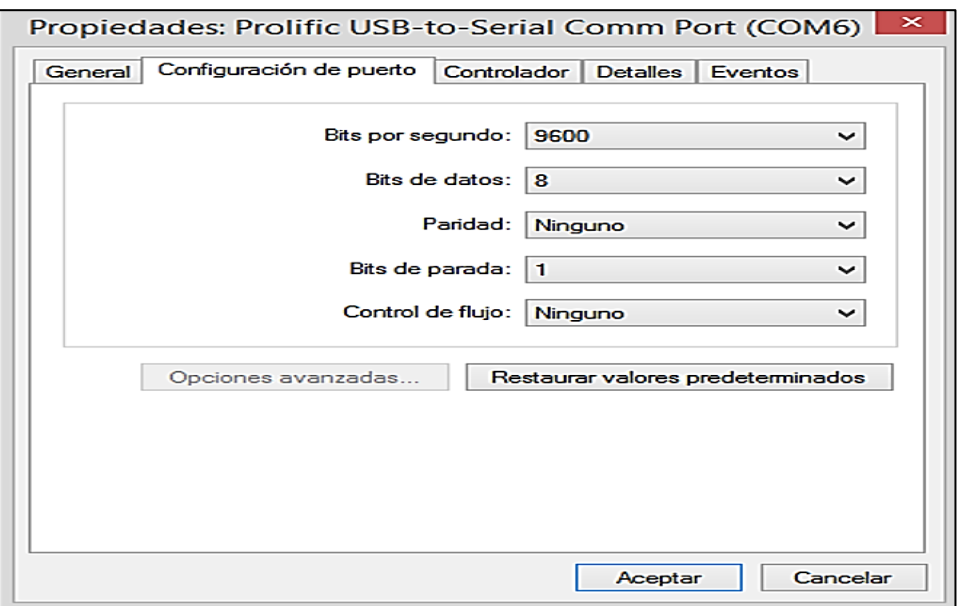

Fuente: elaboración propia, captura de la configuración serial del puerto de comunicaciones.

Según se muestra, se procede a configura los parámetros de velocidad, bits de datos, paridad, bits de parada y el control de flujo tal cual se ve en la imagen. Ahora es necesario ingresar por un software que emule la terminal en modo consola para lo cual existen varios tipos como *Putty*, *Securecrt*, entre otros. Para el caso del ejemplo que se desarrolla, se utilizará el emulador *Securecrt*. Ya en el emulador se busca la opción archivo y dependiendo del idioma se escoge *connect* o inicio de sesión en donde aparece en pantalla la opción siguiente:

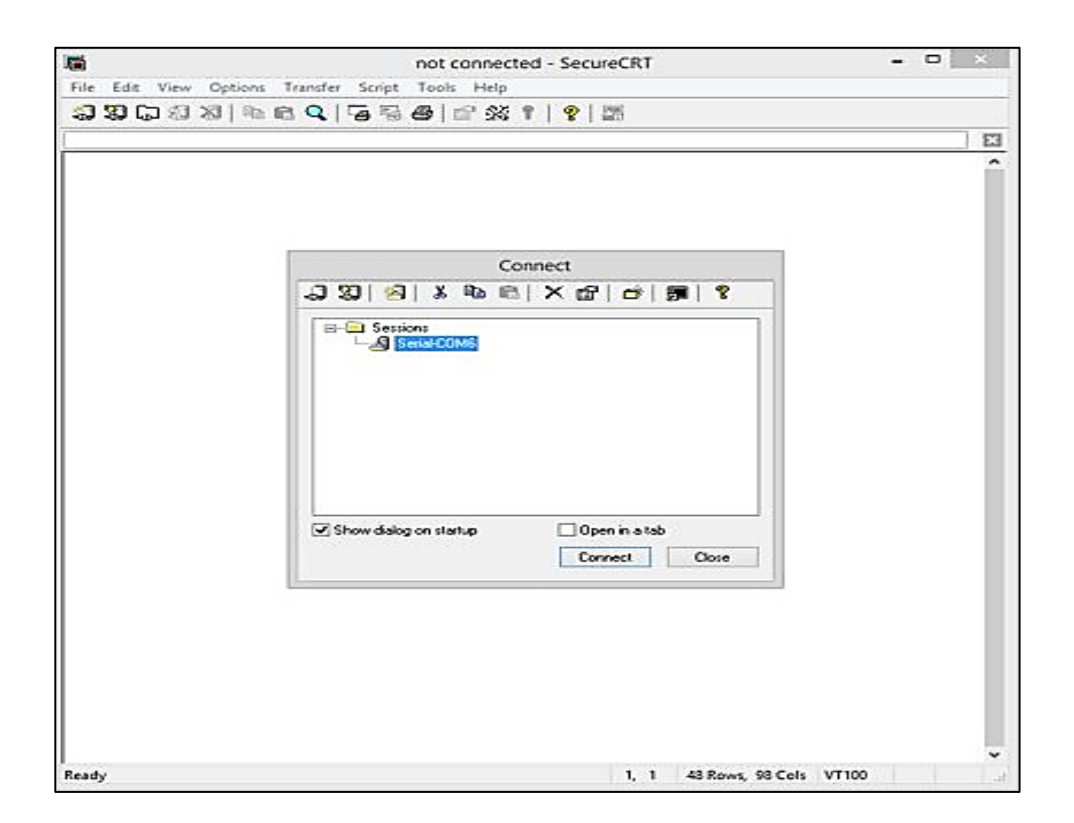

## Figura 24. **Emulador de terminal SecureCRT**

Fuente: elaboración propia, captura de configuración inicial del emulador de terminal **SecureCRT** 

Ahora bien, se procede a elegir el puerto de comunicación asignado y se establece la conexión con nuestro equipo Rax 711 y se inicia la sesión con el usuario raisecom y la contraseña raisecom que son los valores por defecto del equipo, como puede observarse en la imagen siguiente:

### Figura 25. **Acceso a equipo de demarcación**

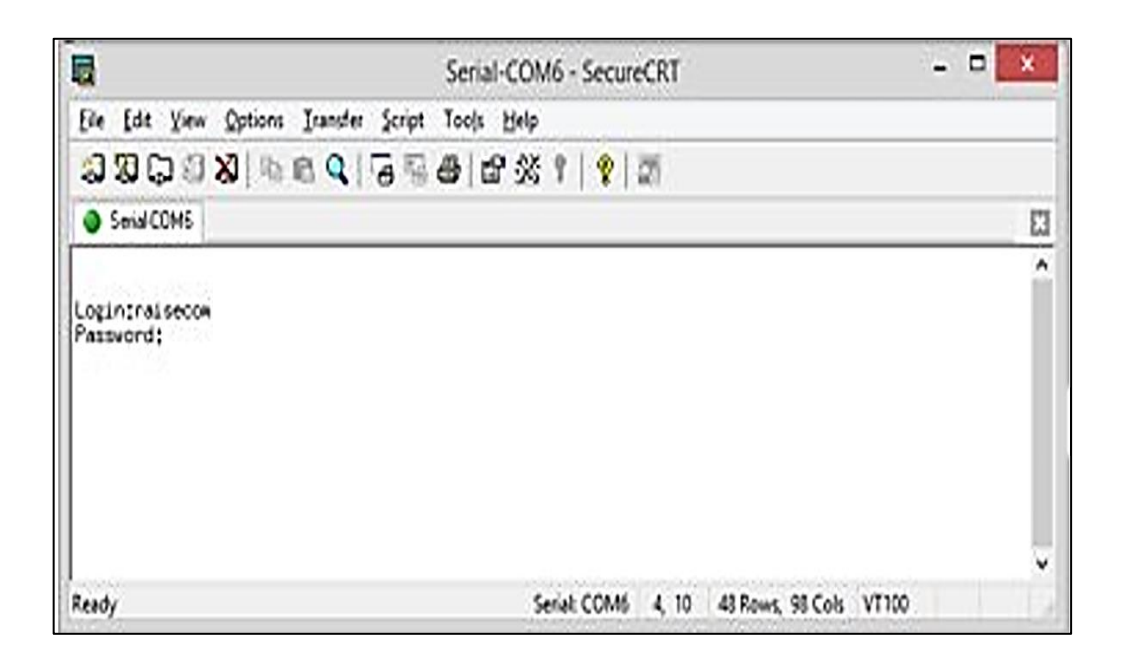

Fuente: elaboración propia, Captura de configuración inicial del emulador de terminal SecureCRT.

Con esto se logra ingresar al equipo y se inicia el proceso para configurar el enlace recordando que el usuario y contraseña pueden ser cambiados.

### **3.3. Configuración**

La configuración de los equipos consiste en colocar comandos en el modo configuración del equipo con los cuales se darán instrucciones y de esta manera establecer el enlace.

#### Figura 26. **Configuración del equipo**

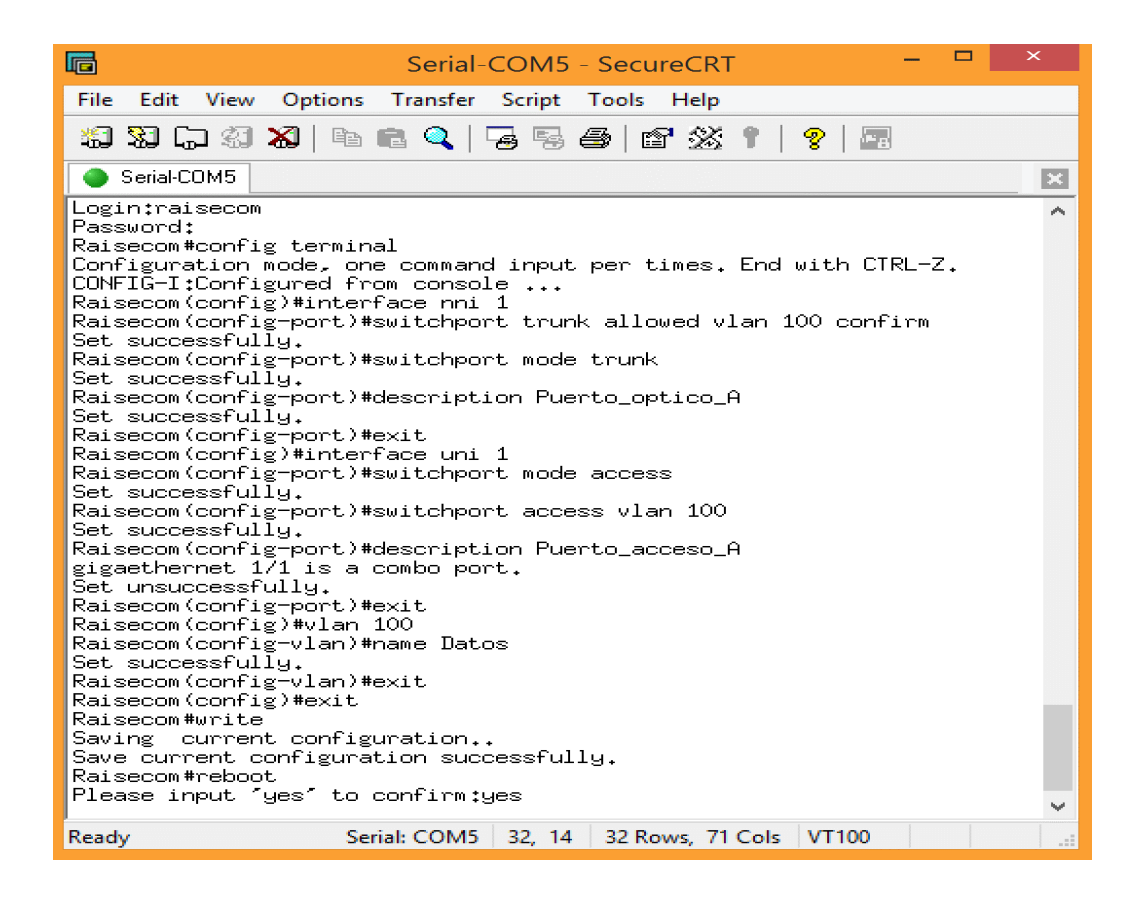

Fuente: elaboración propia, Captura de configuración inicial del emulador de terminal SecureCRT.

La imagen muestra la serie de comandos utilizados para la configuración del equipo los cuales deben colocarse en el modo configuración. Iniciamos ingresando el modo configuración del equipo para después configurar la interfaz del puerto óptico. Se coloca en modo trunk el puerto y se permite que la vlan 100 (las vlans permitidas van desde 1 hasta 1 024 para este ejemplo) pueda transportar los datos que conectarán los dos puntos, se asigna una descripción al puerto y se hace referencia a que éste será el equipo A para diferenciarlo del otro extremo.

Se procede a configurar el puerto de acceso, acá se conecta el equipo terminal el cual, para el ejemplo que se viene desarrollando, es una computadora, claro está que se puede conectar cualquier equipo terminal. Al puerto de acceso uno se asigna la vlan 100 y se coloca una descripción para hacer referencia. Por último, se asigna el nombre de datos a la vlan 100 guardando la configuración y haciendo un reinicio al equipo, como puede observarse en la imagen siguiente:

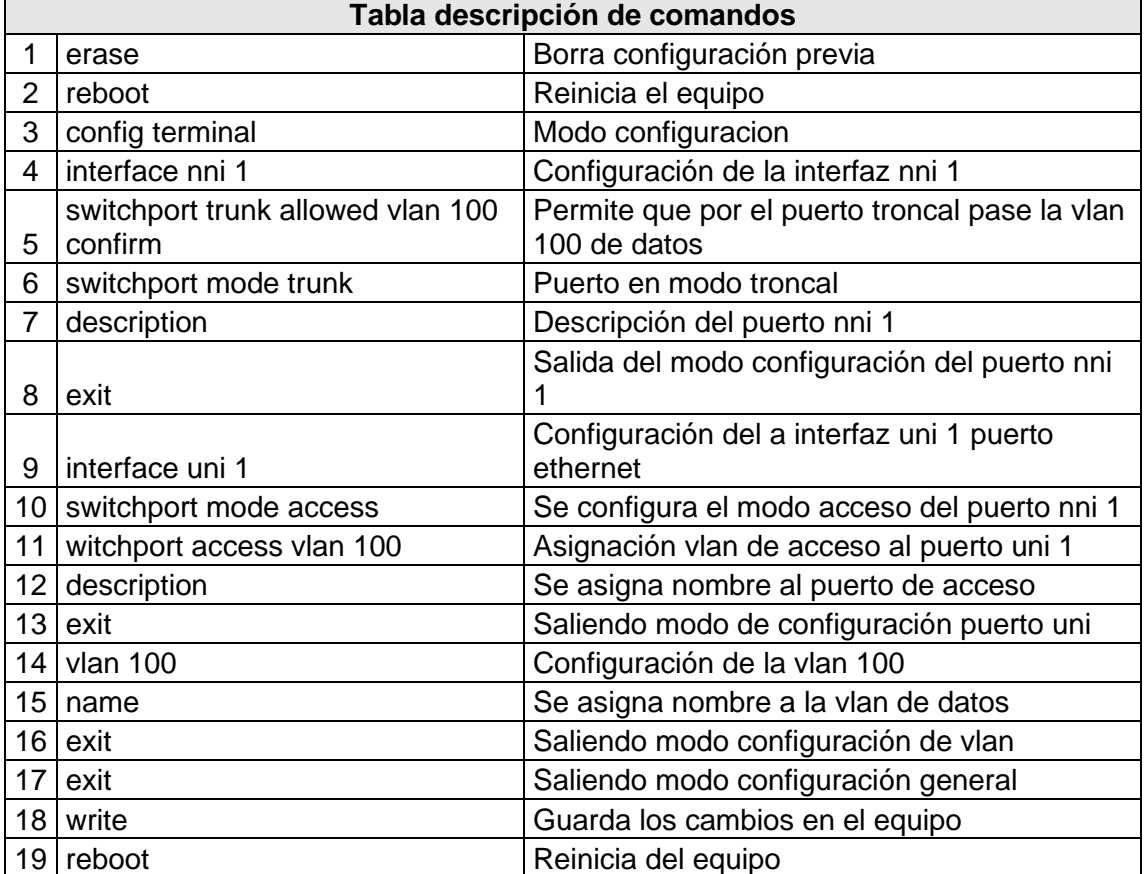

#### Tabla VII. **Descripción de comandos**

Fuente: elaboración propia.

El segundo equipo lleva la misma configuración a excepción de las descripciones, se nombrará cómo equipo B.

### **3.4. Validación del enlace**

Después de configurar el enlace es necesario su validación a nivel lógico y constatar que los comandos colocados hayan quedado grabados en la memoria del equipo.

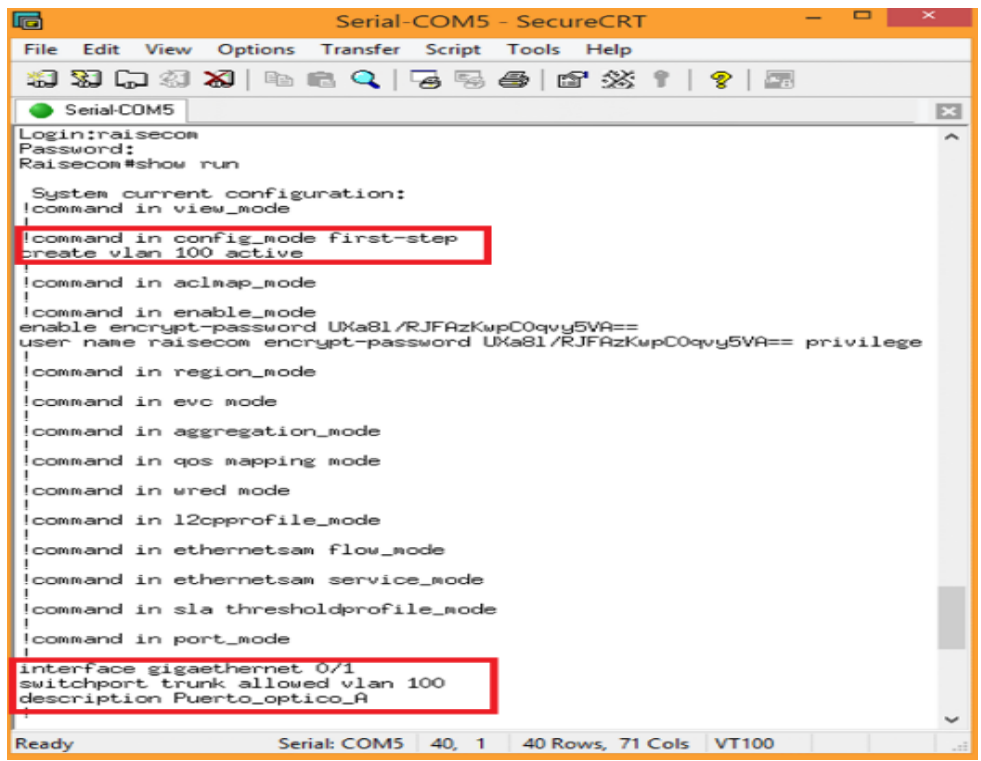

## Figura 27. **Validación de configuración**

Fuente: elaboración propia, captura de configuración realizada emulador de terminal SecureCRT.

Como se observa en la imagen, se valida que la vlan y el puerto estén bien configurados, la etiqueta del equipo lo identificará en las pruebas porrealizar:

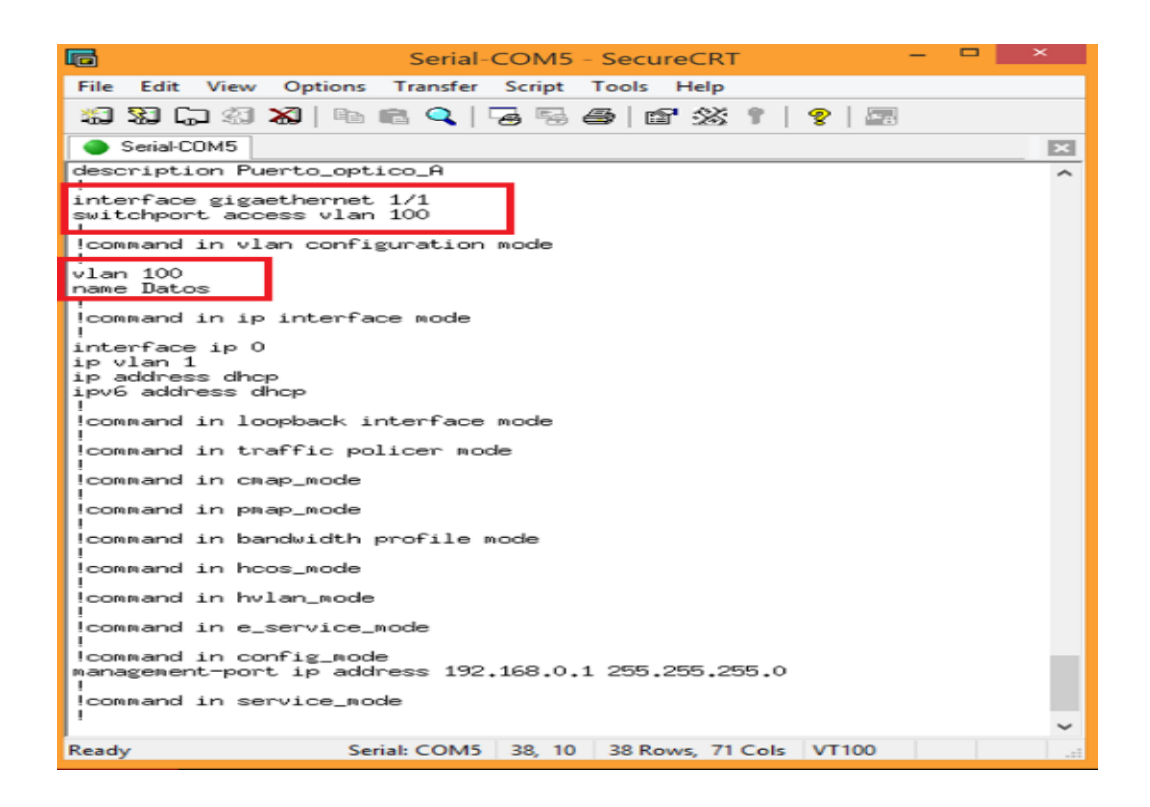

Figura 28. **Validación de Vlan e interfaces**

Fuente: elaboración propia, captura de configuración realizada emulador de terminal SecureCRT

Con el comando *show run* se puede observar, en la imagen anterior, la configuración realizada, con esto se constata que el equipo guardó correctamente los datos. Cabe mencionar que esta misma configuración se aplica al segundo equipo de la conexión punto a punto, con la excepción que este tiene la descripción de Equipo B, debido a que, para este caso, los equipos funcionan como un puente entre los dos equipos terminales. La imagen siguiente muestra un ejemplo de dos computadoras:

## Figura 29. **Conexión de equipos**

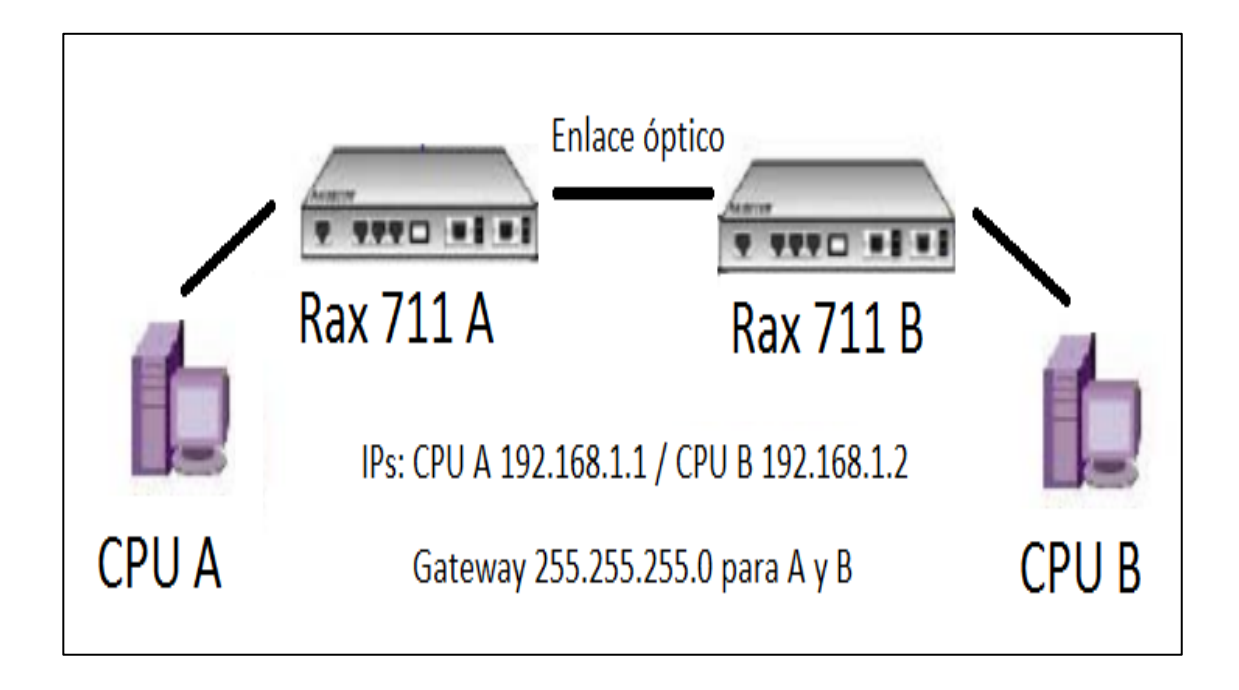

Fuente: elaboración propia, empleando Microsoft Visio 2016.

Se puede observar que, se toman dos computadoras y se puede colocar en ellas IP del mismo rango, haciendo "ping" entre ellas se logra verificar que el enlace funciona correctamente.

# **4. PRÁCTICAS DE LABORATORIO**

Con el objetivo de consolidar lo abordado en los capítulos 2 y 3 que consiste en el diseño de enlaces, se plantean las siguientes prácticas utilizando los equipos Iscom Rax 711.

#### **4.1. Características y puertos del equipo**

El equipo Iscom Rax 711 pertenece al grupo de equipos llamados "demarcadores" lo cual significa que delimita el dominio entre el proveedor del servicio y su cliente, normalmente se coloca en el cliente, se entregan servicios como conexiones de capacidad o internet soportando diferentes protocolos y tecnologías, el proveedor del servicio tiene pleno control sobre él ofreciendo mecanismos de mantenimiento, operación y administración (OAM) del mismo, como puede observarse en la imagen siguiente:

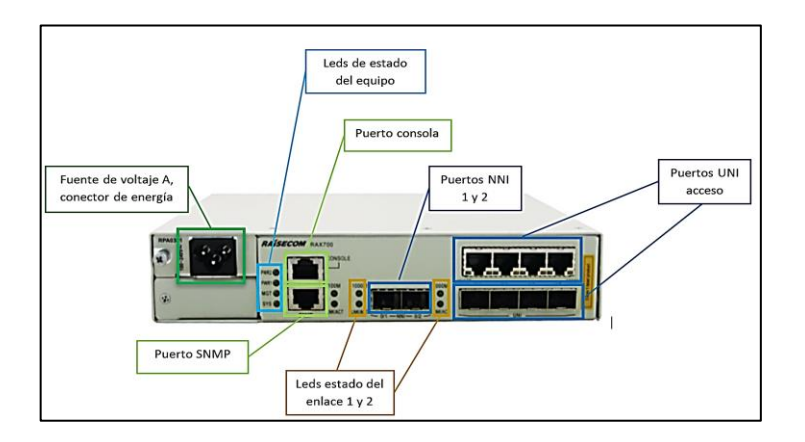

Figura 30. **Equipo Iscom Rax 711**

Fuente: elaboración propia, detalle del equipo empleando Microsoft Visio 2016.

Para ejecutar las siguientes prácticas es necesario contar con los equipos y materiales siguientes:

- 2 equipos Rax 711 con fuente de energía AC 110v
- 2 computadoras con puerto USB y ethernet
- Atenuadores LC UPC de 3dB, 5dB y 10dB
- Atenuadores SC APC de 3dB, 5dB y 10dB
- Pasamuros SC-UPC y SCAPC
- Patchcords de 2 m, 3 m y 5 m con conectores LC-UPC SC-APC
- Patchcords de 2 m, 3 m y 5 m con conector LC-UPC LC UPC
- Convertidor USB-Serial
- Cable Ethernet Directo
- Software generador de tráfico
- SFPs Raisecom de 15 km y 40 km de alcance

### **4.2. Umbrales del enlace, niveles de atenuación teóricos y prácticos**

Con esta práctica se logra conocer los umbrales de atenuación aceptados por el equipo y se realizan variaciones a nivel físico con el objetivo de visualizar en tiempo real, los cambios en equipos, así como la validación de valores prácticos y teóricos. Se describen a continuación los pasos de este proceso:

- Realizar la configuración básica de un enlace punto a punto vista en el capítulo 3, insertando en los puertos nni1 de cada equipo un SFP de 15 km.
- Se procede a utilizar un *patchord* LC-UPC LC-UPC de 2 m para interconectar los puertos de entrada de los SFP, ahora se escribe en la terminal de consola de cada uno de los equipos el comando *show*

*transiever ddm interface portlist nni1 detail* para visualizar los umbrales máximos y mínimos permitidos, así como los niveles actuales del enlace, puede apreciarse en la imagen siguiente:

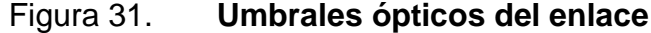

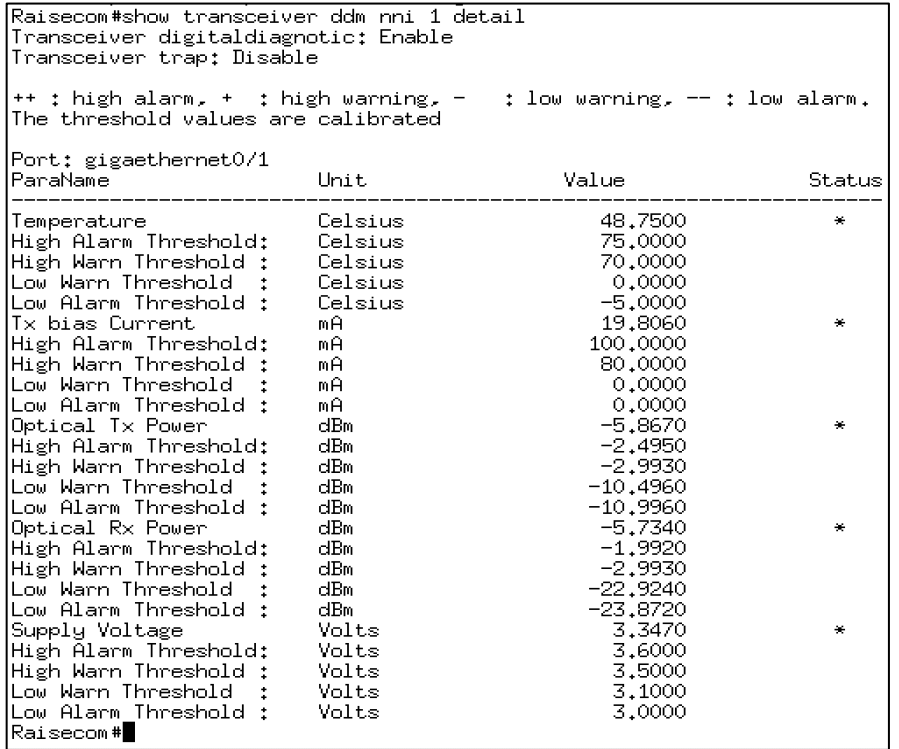

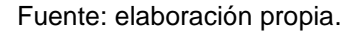

• Se escribe el comando *show transciever information* nni 1 para visualizar las características del SFP que se ha de utilizar, las partes más importantes son *transfer distance* (meter) que indica la distancia máxima cubierta por el SFP, wavelenght nm que representa la longitud de onda en que se transmite la información aunque se debe tomar en cuenta que estos dispositivos tienen un solo hilo de fibra, por lo que utilizan diferentes longitudes de ondas para transmitir información (1310 nm y 1550 nm) y, por último, el ancho de banda soportado *capatibility type*.

Figura 32. **Características dispositivo SFP**

| Raisecom#show transceiver information nni 1 |               |                                                                                   |  |  |  |  |
|---------------------------------------------|---------------|-----------------------------------------------------------------------------------|--|--|--|--|
| Port gigaethernet0/1 basic information:     |               |                                                                                   |  |  |  |  |
| Transceiver Type                            |               | : SFP                                                                             |  |  |  |  |
| Vendor Name                                 |               |                                                                                   |  |  |  |  |
| Vendor Part Number                          |               |                                                                                   |  |  |  |  |
| *Vendor Serial Number                       |               | : Crisecom<br>: Gb/SS135-D-R<br>: 112151000321<br>: V10<br>: Unknown<br>: Unknown |  |  |  |  |
| *Vendor Version                             |               |                                                                                   |  |  |  |  |
| Digital diagnostic function                 |               |                                                                                   |  |  |  |  |
| Calibration type                            |               |                                                                                   |  |  |  |  |
| RSSI                                        |               | not support                                                                       |  |  |  |  |
| Media tupe                                  |               | single_mode(Km)                                                                   |  |  |  |  |
| Transfer Distance(meter)                    |               |                                                                                   |  |  |  |  |
| Connector type                              |               |                                                                                   |  |  |  |  |
| Wavelength(nm)<br>Min datā rate(Gb/s)       |               |                                                                                   |  |  |  |  |
| Max data rate(Gb/s)                         |               | : onknown<br>: single_mode<br>: 15000<br>: fiber_jack<br>: 1310<br>: --           |  |  |  |  |
| Wavelength tolerance(nm)                    |               | $-$                                                                               |  |  |  |  |
| *Compatibility type                         | $\frac{1}{1}$ | 1000_BASE_LX                                                                      |  |  |  |  |
| *Max power dissipation                      |               | $- -$                                                                             |  |  |  |  |
| $*CDR$                                      | :::::         | not support                                                                       |  |  |  |  |
| TX Ref Clock                                |               | not required                                                                      |  |  |  |  |
| Laser type                                  |               | 850 nm VCSEL                                                                      |  |  |  |  |
| Wavelength control                          |               | not support                                                                       |  |  |  |  |
| Cooled laser                                |               |                                                                                   |  |  |  |  |
| Tunable laser                               |               |                                                                                   |  |  |  |  |
| Detector type                               |               |                                                                                   |  |  |  |  |
| *line loopback                              |               | not support                                                                       |  |  |  |  |
| *XFI loopback                               |               | not support                                                                       |  |  |  |  |
| VPS                                         |               | not support                                                                       |  |  |  |  |
| Tx_Dis control                              |               | not support                                                                       |  |  |  |  |
| Standby control                             |               | not support                                                                       |  |  |  |  |
| VPS inner low power                         |               | not support                                                                       |  |  |  |  |
| VPS outer low power                         |               | not support                                                                       |  |  |  |  |
| FEC                                         |               | not support                                                                       |  |  |  |  |
| CMU                                         |               | support                                                                           |  |  |  |  |

Fuente: elaboración propia.

Se utilizan cinco diferentes combinaciones de SFP, conectores, pasamuros, atenuadores *y patchcords*, calculando su valor teórico de pérdida y comparándolo con los valores indicados de pérdida del enlace, para realizar esto se verifica la potencia transmitida por el SFP y la potencia recibida, encontrando la diferencia entre ambas, el valor resultante es la atenuación total del enlace y puede ser comparado con el valor teórico.

# Tabla VIII. **Tabla de comparación de valores prácticos y teóricos**

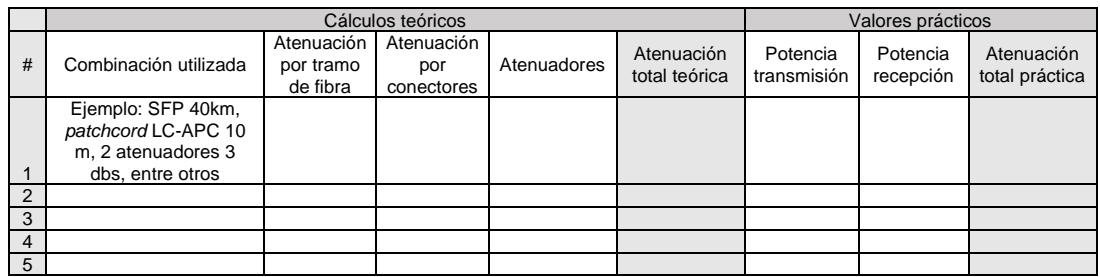

Fuente: elaboración propia.

## **4.3. Niveles del enlace frente a factores externos**

Esta práctica consiste en verificar los niveles de atenuación del enlace, acorde con ciertas circunstancias bastante comunes en la vida real; corte total, aplastamiento, atenuación a 90 grados y estiramiento.

A continuación, se describen los pasos a seguir en este proceso:

- Se configura un enlace punto a punto según lo tratado en el capítulo 3, se realiza cada prueba con SFP de 15 km y 40 km, con el objetivo de verificar los niveles de atenuación frente a cada evento en la fibra óptica, para esta práctica solo es necesario utilizar un *patchcord* de 5 m.
- Se procede a utilizar SFP de 15km y un *patchcord* de 5 m con conectores LC-UPC - LC-UPC conectando el enlace de manera directa entre los equipos, se verifica los niveles actuales del enlace y se llena el cuadro correspondiente de acuerdo con el paso dos de la práctica uno. Se debe proceder a realizar un doblez a 90 grados en el *patchcord* y verifique el

nivel de atenuación alcanzado en el enlace, revisando los niveles ópticos en cada equipo.

- Se procede a realizar un aplastamiento de fibra a la mitad del *patchcord,* se coloca el *patchord* en una superficie plana y se utiliza algún objeto plano de 10cm de longitud sobre el *patchord* y se ejerce la fuerza suficiente para que los niveles ópticos varíen sin llegar a dañar la superficie del *patchcord,* anotando los valores ópticos del enlace.
- Esta práctica consiste en verificar los niveles ópticos del enlace después de un estiramiento de la fibra óptica, por lo que se toman los extremos del enlace y al tirar del mismo, se espera que la fuerza necesaria sea la suficiente para hacer una variación del nivel del enlace, sin causar daños físicos al *patchcord* o conectores.
- Las pruebas anteriores se realizan utilizando SFP de 40 km, hay que verificar y anotar los niveles de potencia del enlace, con este paso se espera comprender de mejor manera la variación de potencia frente a niveles ópticos de transmisión distintos.
- Para finalizar esta práctica, se realiza un corte total del enlace utilizando algún instrumento o herramienta (tijera, alicate, cortador) que permita dañar el *patchcord* totalmente, se verifican los niveles antes y después de dicho procedimiento, no importando la distancia de los SFP utilizados ya que el resultado será el mismo, como puede observarse en la imagen siguiente:

## Tabla IX. **Control de niveles de atenuación**

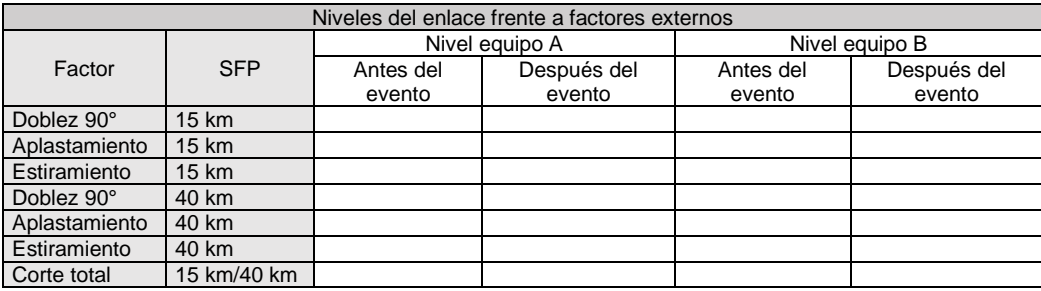

Fuente: elaboración propia.

### **4.4. Errores generados por atenuación**

Con esta práctica se puede comprender cómo la atenuación no solo afecta los niveles del enlace, sino también la transmisión de datos, ya que produce errores y pérdida de paquetes.

Se describen los pasos por tomar en cuenta en este proceso:

- Se configura un enlace punto a punto según lo tratado en el capítulo 3, se realiza cada prueba con SFP de 15km y se utiliza un *patchcord* de 10 m con conectores LC-UPC - LC-UPC y atenuadores de 3dBs, 7dBs y 10dBs, se conecta el *patchcord* de manera directa entre los equipos sin ningún tipo de atenuador.
- Se requiere validar los niveles de recepción actuales del enlace en cada equipo, así como ubicar los niveles de alarma baja y crítica para niveles de recepción, como puede apreciarse en la imagen siguiente:

#### Figura 33. **Nivel de recepción y alarmas de baja potencia**

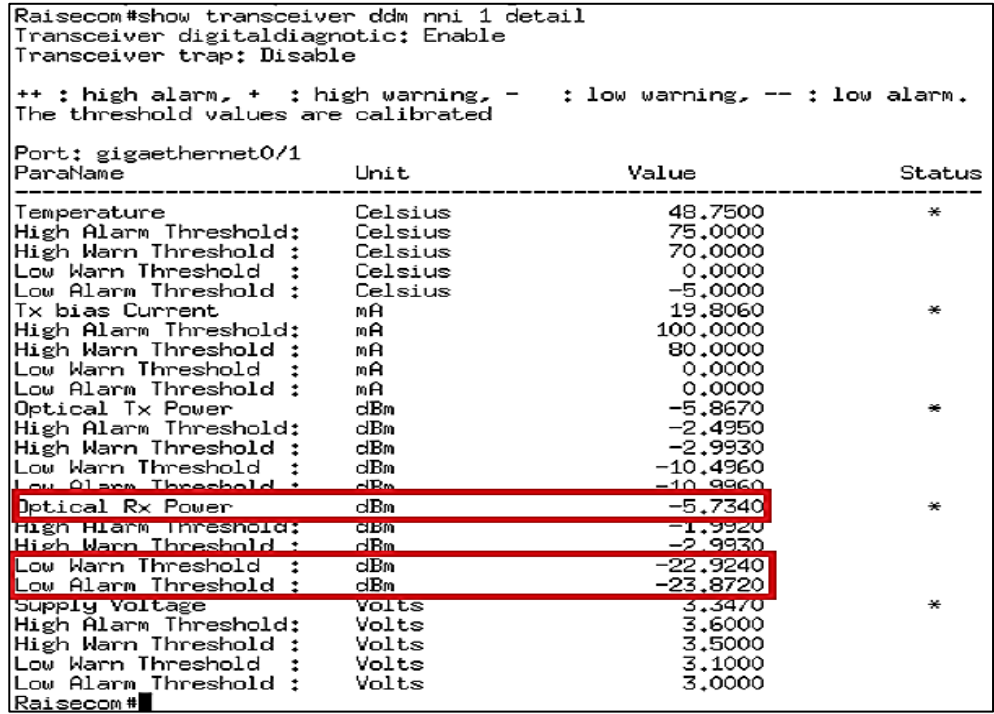

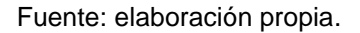

• Utilizar los atenuadores que sean necesarios para superar el primer nivel de baja potencia *Low Warm Threshold*, puede utilizar cualquier atenuador o pasamuros para llegar a los niveles deseados y que estos niveles se vean reflejados en los dos equipos, como se puede observar en la imagen siguiente:

Figura 34. **Nivel de potencia bajo**

| Port: gigaethernet0/1<br>ParaName | Unit    | Value      |
|-----------------------------------|---------|------------|
| Temperature                       | Celsius | 26.3120    |
| High Alarm Threshold:             | Lelsius | 75,0000    |
| High Warn Threshold :             | Celsius | 70,0000    |
| Low Warn Threshold :              | Celsius | 0.0000     |
| Low Alarm Threshold :             | Celsius | $-5,0000$  |
| Tx bias Current                   | mĤ      | 19,0400    |
| High Alarm Threshold:             | mĤ      | 100,0000   |
| High Warn Threshold :             | mĤ      | 80,0000    |
| Low Warn Threshold : :            | вĤ      | 0.0000     |
| Low Alarm Threshold :             | nА.     | 0.0000     |
| Optical Tx Power                  | dBm     | $-5.5590$  |
| High Alarm Threshold:             | dBm     | $-2.4950$  |
| High Warn Threshold :             | dBm     | $-2,9930$  |
| Low Warn Threshold :              | dBm.    | $-9,4690$  |
| Low Alarm Threshold :             | dBm.    | $-9.9560$  |
| Optical Rx Power                  | dBm     | $-23,6650$ |
| High Alarm Threshold:             | dBm     | $-1.9920$  |
| High Warn Threshold :             | dBm.    | $-2.9930$  |
| Low Warn Threshold                | dBm.    | $-22,9240$ |
| Low Alarm Threshold :             | dBm     | -23.8720   |
| Supply Voltage                    | Volts   | 3,3520     |
| High Alarm Threshold:             | Volts   | 3,6000     |
| High Warn Threshold :             | Volts   | 3,5000     |
| Low Warn Threshold :              | Volts   | 3,1000     |
| Low Alarm Threshold :             | Volts   | 3,0000     |
| Raisecom#∎                        |         |            |

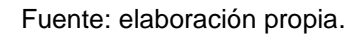

• Se realiza un ping extendido a la IP de la computadora B desde la computadora A, con el objetivo que el enlace tenga tráfico, hay que utilizar el comando *show interface* nni 1 *statistics* para verificar las estadísticas de transferencia de paquetes, se verifica en la parte de errores como al llegar a este nivel de potencia se empiezan a generar errores, lo cual puede observarse en imagen siguiente:

## Figura 35. **Generación de errores por baja potencia**

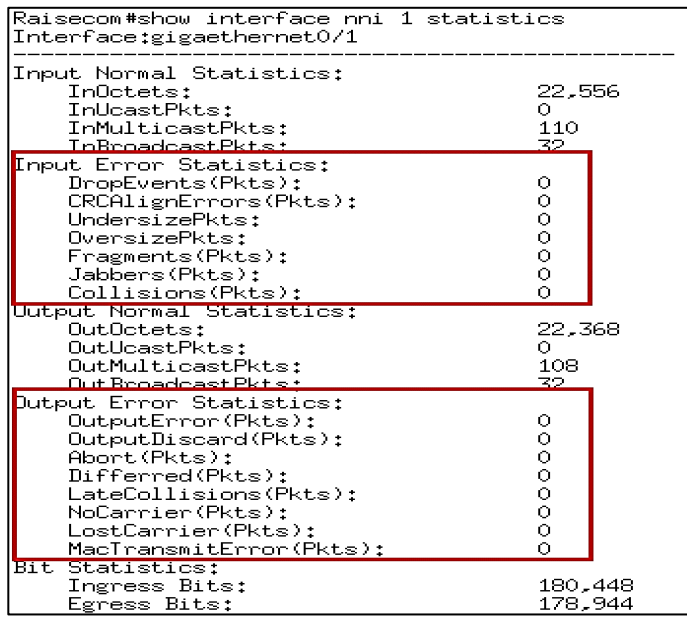

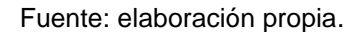

• Se colocan más atenuadores para superar el nivel crítico de potencia del enlace y se repite el paso 4 de esta práctica para verificar errores generados, la imagen siguiente, orienta la explicación de este aspecto:

# Figura 36. **Nivel de potencia crítico**

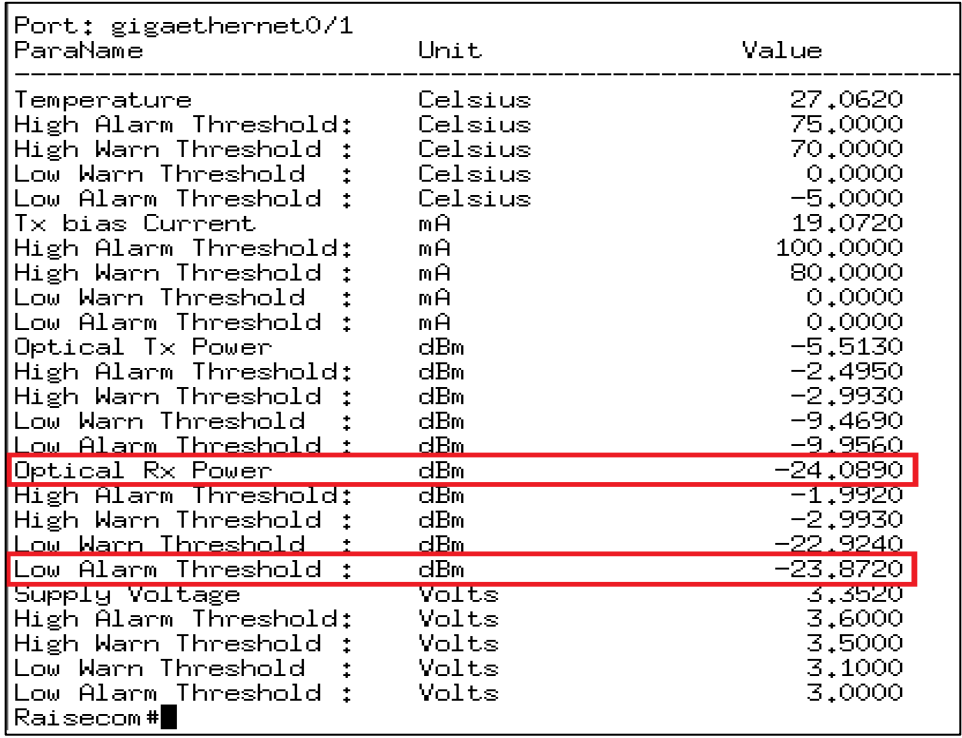

Fuente: elaboración propia.

Para analizar la verificación de errores del enlace, se puede utilizar la siguiente tabla:

# Tabla X. **Atenuación acumulada en pruebas**

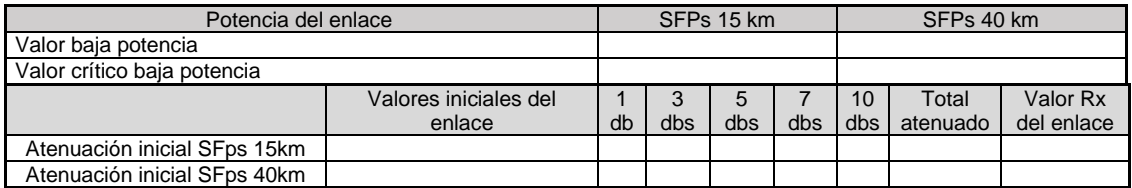

Fuente: elaboración propia.

### Tabla XI. **Verificación de errores del enlace**

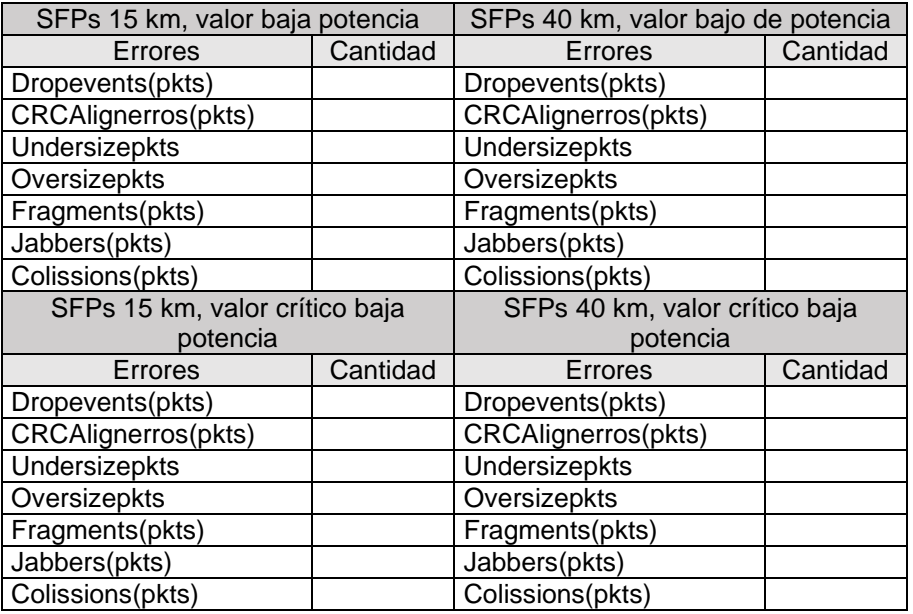

Fuente: elaboración propia.

En las tablas anteriores se podrán documentar los niveles de atenuación y como estos cambian los niveles de potencia de recepción, los errores generados en el enlace debido a la baja potencia también podrán ser documentados.

# **CONCLUSIONES**

- $1_{\cdot}$ El enlace punto a punto es uno de los más utilizados en la actualidad debido a su gran capacidad en ancho de banda, resistencia a factores externos y cobertura de largas distancias.
- $2.$ Los factores externos como pagos municipales o servidumbres incrementan en gran medida los costos de implementación de un enlace a través de fibra óptica que, en comparación con enlaces por microondas, son mucho más costosos.
- $3<sub>1</sub>$ La certificación de un enlace punto a punto consiste en medir la totalidad del enlace y corregir todos los eventos que pueden afectar su desempeño, el OTDR debe ser calibrado de tal manera que muestre eventos a corta, mediana y larga distancia.
- $4<sub>1</sub>$ Los comandos utilizados para la configuración y muestra de información de los equipos A y B de las prácticas son básicos, por lo que pueden realizarlas los estudiantes con conocimientos de CCNA.
- $5<sub>1</sub>$ La mayor parte de los eventos que pueden afectar los resultados de las prácticas se encuentran en los conectores, ya que el polvo, la suciedad y la manipulación son factores comunes, normalmente son los puntos donde el enlace se encuentra más expuesto.

# **RECOMENDACIONES**

- 1. Analizar las condiciones externas a las que es expuesto el cable de fibra óptica, por lo que los futuros practicantes, deben seleccionar el cable idóneo para el proyecto por implementar.
- 2. Evitar gastos innecesarios o la pérdida de tiempo, por lo que los procesos para verificar la viabilidad de un proyecto deben realizarse a cabalidad, por parte de los practicantes.
- 3. Realizar las prácticas descritas en un ambiente controlado ya que los valores de atenuación y reflectancia en conectores también son afectados por temas ambientales como temperatura y humedad.
- 4. Utilizar los dispositivos de limpieza para conectores de fibra óptica, esto permitirá que los valores obtenidos en los cálculos teóricos se asemejen en gran medida a los obtenidos en las prácticas planteadas.
### **BIBLIOGRAFÍA**

- 1. ATHI, Bhagwandas Pannalal. *Modern digital and analog communication systems*. 3a ed. Estados Unidos: Oxford University Press, 1998. 401 p.
- 2. DOCS. *Presupuesto de potencia*. [en línea]. [<https://www.thefoa.org/ESP-](https://www.thefoa.org/ESP-Design/Ch9.htm)[Design/Ch9.htm>](https://www.thefoa.org/ESP-Design/Ch9.htm). [Consulta: 20 de marzo de 2020].
- 3. Equipos de medición. *Configuración de OTDR*. [en línea]. <https://formacion.telecocable.com/es/aula/pruebas-de-otdr>. [Consulta: 20 de marzo de 2021].
- 4. \_\_\_\_\_\_\_\_\_\_. *Medidor reflectométrico*. [en línea]. <https://www.amazon. com/Orientek-SS24AF-1625nm-Fiber-Tester/dp/B07H7BG2CH>. [Consulta: 20 de marzo de 2021].
- 5. \_\_\_\_\_\_\_\_\_\_. *Microscopio óptico*. [en línea]. <https://formacion. telecocable.com/es/aula/microscopio>. [Consulta: 20 de marzo de 2021].
- 6. ESBERT, David; AKHTAR, Jabran. *Breaking the barriers of Shannon's capacity: Anoverview of MIMO wireless systems*. Noruega: University of Oslo, 2000. 9 p.
- 7. Estándar internacional. *Curvatura*. [en línea]. <https://martinmoreton.wordpress.com/2018/04/30/cable-drop-ode-bajada-estandar-itu-t-g657>. [Consulta: 20 de marzo de 2021].
- 8. Ethernet / IEEE 802.3. *Comunicación de datos I*. [en línea]. <http://www.exa.unicen.edu.ar/catedras/comdat1/material/Ethernet 2010.pdf>. [Consulta: 15 de octubre de 2018].
- 9. Fibra óptica. *Conectores*. [en línea]. <https://www.aleashop.es/blog/2018/03/02/conectores-fibraoptica/>. [Consulta: 30 de abril 2021].
- 10. \_\_\_\_\_\_\_\_\_\_. *Respuesta en ancho de banda*. [en línea]. <https://www.cablescom.com/wp-content/uploads>. [Consulta: 30 de marzo de 2021].
- 11. \_\_\_\_\_\_\_\_\_\_. *Tipos de cable*. [en línea]. <https://www.incom.mx/ productos/Fibra>. [Consulta: 21 de marzo de 2021].
- 12. *Fundamentos fibra óptica*. *Atenuación*. [en línea]. [<http://](http://fibraoptica.blog.tartanga.eus/fundamentos-de-las-fibras-opticas/) [fibraoptica.blog.tartanga.eus/fundamentos-de-las-fibras-opticas/>](http://fibraoptica.blog.tartanga.eus/fundamentos-de-las-fibras-opticas/). [Consulta: 20 de marzo de 2020].
- 13. Pdh y Sdh. Jerarquías Digitales PDH SDH. [en línea]. <https://doku. pub/documents/pdh-y-sdh-o0mzpxpg6eld>. [Consulta: 15 de octubre de 2018].
- 14. Profesional review. *Fibra óptica: estructura interna*. [en línea]. <https://www.profesionalreview.com/2019/02/15/fibra-optica-quees/>. [Consulta: 20 de marzo de 2021].
- 15. Technowired. *Herrajes ADSS*. [en línea]. <https://www.technowired. net/wp-content/uploads/2017/02/2.-Tension-ADSS.jpg>. [Consulta: 21 de marzo de 2021].
- 16. Telecocable. *Transmisión de datos. SFPS* [en línea]. <https://www.telecocable.com/public/images>. [Consulta: 30 de marzo de 2021].
- 17. TOMASI, Wayne. *Sistemas de comunicaciones electrónicas*. 4a ed. México: Prentice Hall, 2003. 972 p.

# **APÉNDICES**

### Apéndice 1. **Tabla de comparación de valores prácticos y teóricos**

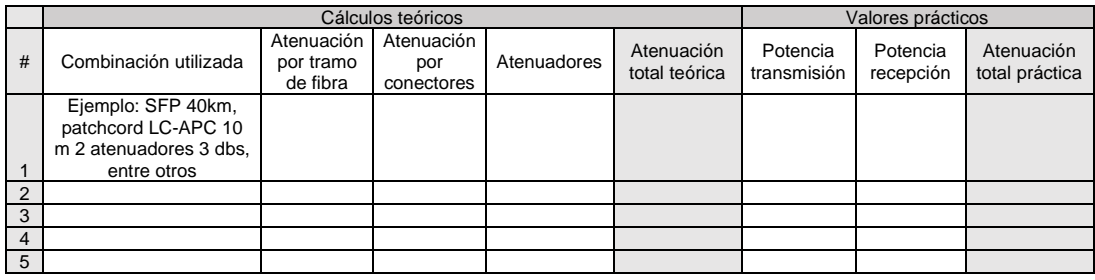

Fuente: elaboración propia.

### Apéndice 2. **Tabla de control para niveles de atenuación**

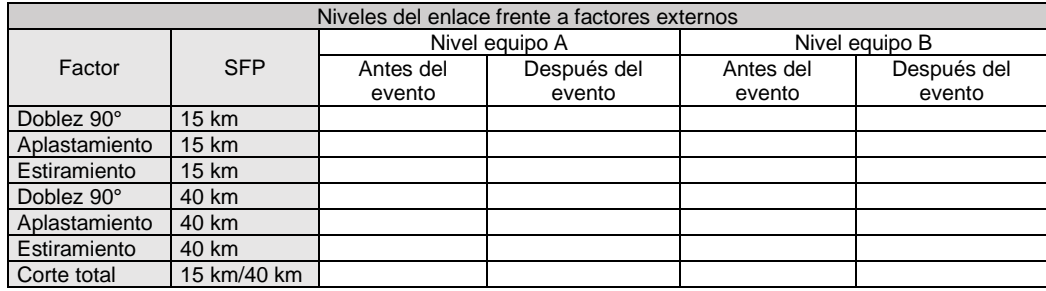

Fuente: elaboración propia.

## Apéndice 3. **Tabla de atenuación acumulada en pruebas**

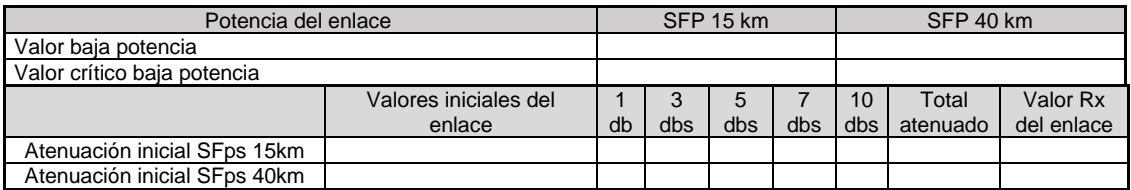

Fuente: elaboración propia.

#### Apéndice 4. **Tabla de verificación de errores del enlace**

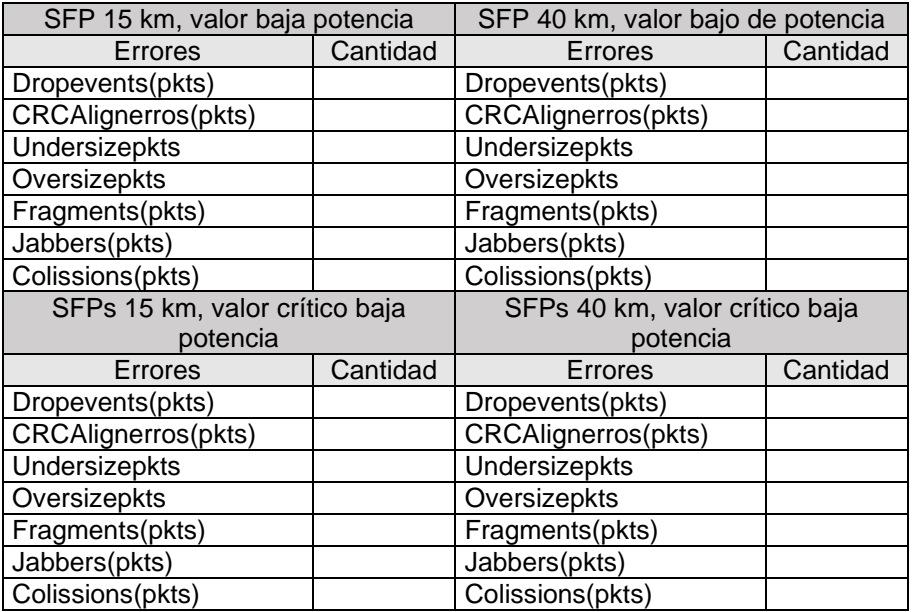

Fuente: elaboración propia.